## **HP OpenView Smart Plug-in for BEA Tuxedo**

#### **User's Guide**

Version: A.02.50

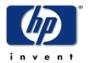

**June 2004** 

© Copyright 2004 Hewlett-Packard Development Company, L.P.

#### **Legal Notices**

#### Warranty

Hewlett-Packard makes no warranty of any kind with regard to this document, including, but not limited to, the implied warranties of merchantability and fitness for a particular purpose. Hewlett-Packard shall not be held liable for errors contained herein or direct, indirect, special, incidental or consequential damages in connection with the furnishing, performance, or use of this material.

A copy of the specific warranty terms applicable to your Hewlett-Packard product can be obtained from your local Sales and Service Office.

#### **Restricted Rights Legend**

Use, duplication, or disclosure by the U.S. Government is subject to restrictions as set forth in subparagraph (c)(1)(ii) of the Rights in Technical Data and Computer Software clause in DFARS 252.227-7013.

Hewlett-Packard Company United States of America

Rights for non-DOD U.S. Government Departments and Agencies are as set forth in FAR 52.227-19(c)(1,2).

#### **Copyright Notices**

© Copyright 2004 Hewlett-Packard Development Company, L.P.

No part of this document may be copied, reproduced, or translated into another language without the prior written consent of Hewlett-Packard Company. The information contained in this material is subject to change without notice.

#### **Trademark Notices**

UNIX® is a registered trademark of The Open Group.

Windows® and MS Windows® are U.S. registered trademarks of Microsoft Corporation.

Windows NT® is a U.S. registered trademark of Microsoft Corporation.

 $\label{lem:microsoft} \mbox{Microsoft $\mathbb{R}$ is a U.S. registered trademark of Microsoft Corporation.}$ 

All other product names are the property of their respective trademark or service mark holders and are hereby acknowledged.

#### **Support**

Please visit the HP OpenView website at:

#### http://openview.hp.com/

There you will find contact information and details about the products, services, and support that HP OpenView offers.

The support area of the HP OpenView website includes:

- Downloadable documentation
- Troubleshooting information
- Patches and updates
- Problem reporting
- Training information
- Support program information

## contents

| Chapter 1 | Architecture and Tuxedo SPI Components             |    |
|-----------|----------------------------------------------------|----|
|           | HP OVO Architecture                                |    |
|           | Management Server                                  | 12 |
|           | Managed Nodes                                      |    |
|           | BEA Tuxedo System Architecture                     | 13 |
|           | Tuxedo UBBCONFIG File                              | 14 |
|           | Tuxedo Master Machine                              | 14 |
|           | Tuxedo Domain ID                                   | 14 |
|           | Tuxedo Logical Machine ID                          | 14 |
|           | Tuxedo TUXCONFIG File                              | 15 |
|           | Tuxedo TUXCONFIG Environment Variable              | 15 |
|           | Tuxedo TUXDIR Environment Variable                 | 15 |
|           | Tuxedo Management Information Base                 | 16 |
|           | Tuxedo Distinguished Bulletin Board Liaison Server | 16 |
|           | Tuxedo User Log                                    | 16 |
|           | Tuxedo System Events                               | 17 |
|           | Tuxedo Runtime Administrative Command              | 17 |
|           | OVO and Tuxedo SPI Architecture                    |    |
|           | Managed Node Architecture                          | 19 |
|           | Tuxedo SPI Managed Node Components                 | 21 |
|           | BEA SPI Agent and Subagents                        |    |
|           | BEA SPI Utilities                                  |    |
|           | BEA SPI Templates                                  | 23 |
|           |                                                    |    |

|           | GRPTUXMON25                                         | 24 |
|-----------|-----------------------------------------------------|----|
|           | GRPTUXSCHED25                                       | 25 |
|           | TUXEVT25                                            | 25 |
|           | TUXLOG25                                            | 25 |
| Chapter 2 | Tuxedo SPI Icons in the HP OVO User Interface       | 27 |
| •         | Icons in the OVO Application Bank Window            |    |
|           | Icons in the BEA SPI Tools Application Group Window |    |
|           | Icons in the BEA Tuxedo Application Group Window    |    |
|           | Icons in the OVO Message Group Bank Window          |    |
| Chapter 3 | Performing Administrative Tasks                     | 39 |
|           | Logging In as the OVO Administrator                 | 39 |
|           | Starting the OVO GUI on a Remote Workstation        | 39 |
|           | Starting the OVO GUI on a PC                        | 40 |
|           | Working with Icons                                  | 42 |
|           | Using Interactive Prompting                         | 42 |
|           | Using Customized Startup                            | 46 |
|           | Working with the BEA SPI Tools Icons                | 55 |
|           | Working with the Tuxedo Icons.                      | 58 |
|           | Performing Additional Tasks                         | 62 |
|           | Monitoring Domain System Events                     | 62 |
|           | Looking at the Messages                             | 63 |
|           | Monitoring Domain ULOG Messages                     | 63 |
|           | Deleting a Tuxedo Domain                            | 64 |
|           | Rediscovering a Domain                              |    |
|           | Working with the License Usage Report               | 65 |
|           | Assigning Tuxedo and Tuxedo SPI Message Groups      | 65 |
|           | Troubleshooting                                     | 66 |
| Chapter 4 | Tuxedo System Events Supported by the Tuxedo SPI    | 69 |
|           | Bridge Events                                       |    |
|           | networkConfig                                       | 70 |

| networkDropped71          |
|---------------------------|
| networkFailure71          |
| networkFlow72             |
| networkState72            |
| Client Events             |
| clientConfig72            |
| clientDied                |
| clientSecurity            |
| clientState               |
| Domain Events             |
| resourceConfig            |
| Event Monitor Events      |
| eventDelivery             |
| eventFailure              |
| Machine Events            |
| machineBroadcast75        |
| machineConfig             |
| machineFullMaxAccessers76 |
| machineFullMaxConv77      |
| machineFullMaxGtt77       |
| machineFullMaxWsClients77 |
| machineMsgQ78             |
| machinePartitioned78      |
| machineSlow               |
| machineState79            |
| Server Events80           |
| serverCleaning80          |
| serverConfig81            |
| serverDied                |
| serverInit                |
| serverMaxgen83            |

|           | serverRestarting            | 83  |
|-----------|-----------------------------|-----|
|           | serverState                 | 83  |
|           | serverTpExit                | 84  |
|           | Transaction Events          | 85  |
|           | transactionHeuristicAbort   | 85  |
|           | transactionHeuristicCommit  | 85  |
| Chapter 5 | TMIB Metrics                | 87  |
|           | Naming Conventions          | 87  |
|           | Templates                   | 88  |
|           | Running beatmib             | 88  |
|           | Monitoring the TMIB Metrics | 89  |
|           | Identifiers                 | 89  |
|           | T_MACHINE Identifiers       | 90  |
|           | T_SERVER Identifiers        | 90  |
|           | T_CLIENT Identifiers        | 91  |
|           | T_MSG Identifiers           | 91  |
|           | Descriptions                | 92  |
|           | T_MACHINE Metrics           |     |
|           | 2001: STATE                 | 93  |
|           | 2003: PCT_ACCESSERS         | 94  |
|           | 2004: PCT_CLIENTS           | 95  |
|           | 2005: PCT_CONV              | 96  |
|           | 2006: PCT_GTT               |     |
|           | 2007: PCT_WSCLIENTS         |     |
|           | T_SERVER Metrics            | 98  |
|           | 3008: PCT_GEN               |     |
|           | 3009: NUMCONV_MIN           | 100 |
|           | 3010: NUMDEQUEUE_MIN        |     |
|           | 3012: NUMENQUEUE_MIN        |     |
|           | 3012: NUMPOST_MIN           | 103 |
|           | 3013: NUMREQ MIN            | 104 |

|           | 3015: NUMTRAN_MIN                 | 104 |
|-----------|-----------------------------------|-----|
|           | 3016: PCT_TRANABT                 | 106 |
|           | 3017: NUMREQC_MIN                 | 107 |
|           | 3018: NUMCONV                     | 108 |
|           | 3019: NUMREQ                      | 109 |
|           | T_CLIENT Metrics                  | 109 |
|           | 4001: STATE                       | 110 |
|           | 4002: IDLETIME                    | 111 |
|           | 4003: NUMCONV_MIN                 | 111 |
|           | 4004: NUMDEQUEUE_MIN              | 113 |
|           | 4005: NUMENQUEUE_MIN              | 114 |
|           | 4006: NUMPOST_MIN                 | 115 |
|           | 4007: NUMREQ_MIN                  | 116 |
|           | 4008: NUMSUBSCRIBE_MIN            | 117 |
|           | 4009: NUMTRAN_MIN                 | 118 |
|           | 4010: PCT_TRANABT                 | 119 |
|           | 4012: NUMUNSOL                    | 120 |
|           | 4012: NUMCONV                     | 121 |
|           | 4013: ENCRYPTBITS                 | 122 |
|           | 4014: NUMREQ                      | 123 |
|           | T_MSG Metrics                     | 123 |
|           | 5001: PCT_MSG_CBYTES              | 124 |
|           | 5002: MSG_QNUM                    | 125 |
|           | 5003: MSG_RTIME                   | 126 |
|           | 5004: MSG_STIME                   | 126 |
| Chapter 6 | Tuxedo SPI Command Line Utilities | 127 |
|           | bearun                            |     |
|           | beaDiscover                       | 130 |
|           | beaDelDom                         |     |
|           | beaEvtMon                         |     |
|           | beaAddNodesUlogMon                |     |
|           |                                   |     |

#### Contents

| beaDelNodesUlogMon  | <br> | <br>134 |
|---------------------|------|---------|
| beaListNodesUlogMon | <br> | <br>135 |

# Architecture and Tuxedo SPI Components

The SMART Plug-In for BEA Tuxedo is a preconfigured add-on module for the HP OpenView Operations (OVO) software. The BEA Tuxedo SPI extends the OVO management environment to include Tuxedo systems and Tuxedo applications.

This chapter describes the architecture of OVO, Tuxedo, and the Tuxedo SPI.

HP OpenView IT/Operations (ITO) and HP OpenView VantagePoint Operations (VPO) have been renamed to HP OpenView Operations (OVO) for UNIX®. The name change has not yet been fully implemented across the OVO software and documentation. As a result, you may encounter references to all three product names.

#### **HP OVO Architecture**

As shown in the following figure, the OVO architecture is based on communication between a management server and one or more managed nodes. The managed nodes are the computer machines monitored and controlled by OVO.

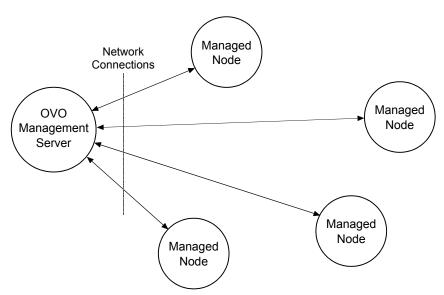

Figure 1 Simplified View of HP OVO Architecture

OVO server processes running on the central management server machine communicate with OVO agent processes running on the managed nodes. The OVO agent processes collect *events*—status changes or threshold violations—on the managed nodes and then forward relevant information in the form of OVO messages to the management server. The management server responds with actions to prevent or correct problems on the managed nodes.

#### **Management Server**

The OVO management server is the controlling element of the entire OVO system. It holds the OVO database and the OVO software, including the complete current configuration and the OVO agent software. During the installation of an OVO system, the OVO administrator downloads copies of the OVO agent software to the managed nodes.

OVO provides a graphical user interface (GUI) through which OVO administrators and operators can monitor and control the OVO software, the managed applications, and the hardware on which the applications run. A management server can support multiple OVO GUIs per server machine.

#### **Managed Nodes**

Once installed and running, the OVO agent software reads log files, console messages, and Simple Network Management Protocol (SNMP) traps—significant but unsolicited events. If so configured, the OVO message interceptor can intercept messages from any application running locally on a managed node.

## **BEA Tuxedo System Architecture**

The following figure shows a Tuxedo domain, which is the basis of the Tuxedo system architecture.

Figure 2 Simplified View of BEA Tuxedo System Architecture

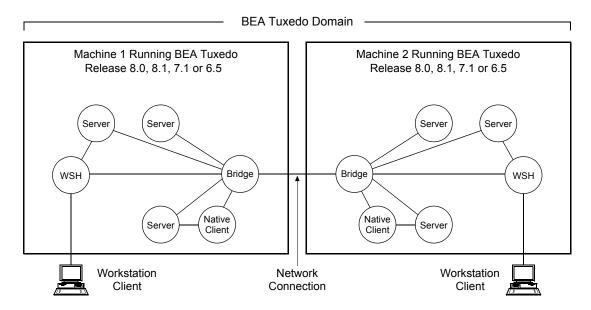

A Tuxedo domain, also known as a Tuxedo application, is a business software program, built upon the Tuxedo system, that is defined and controlled by a single configuration file—the UBBCONFIG file. A Tuxedo domain consists of one or more clients (local or remote), one or more servers, and one or more machines. It is administered as a single unit.

#### **Tuxedo UBBCONFIG File**

Each Tuxedo domain is controlled by a configuration file in which installation-dependent parameters are defined. The text version of the configuration file is referred to as <code>UBBCONFIG</code>, although the configuration file may have any name, as long as the content of the file conforms to the format described on the <code>UBBCONFIG(5)</code> reference page in BEA Tuxedo File Formats and Data Descriptions Reference. Typical configuration filenames begin with the string ubb, followed by a mnemonic string, such as simple in the filename ubbsimple.

#### **Tuxedo Master Machine**

The master machine, or master node, for a Tuxedo domain contains the domain's UBBCONFIG file, and is designated as the master machine in the RESOURCES section of the UBBCONFIG file. Starting, stopping, and administering a Tuxedo domain is done through the master machine.

In a multi-machine Tuxedo domain running different releases of the Tuxedo system software, the master machine must run the highest release of the Tuxedo system software in the domain.

#### **Tuxedo Domain ID**

The Domain ID for a Tuxedo domain is designated in the RESOURCES section of the UBBCONFIG file. It specifies the name of the Tuxedo domain.

#### **Tuxedo Logical Machine ID**

The logical machine ID (LMID) is designated in the MACHINES section of the UBBCONFIG file. There is an LMID entry for each machine in a Tuxedo domain.

#### **Tuxedo TUXCONFIG File**

The TUXCONFIG file is a binary version of the UBBCONFIG file. It is created by running the tmloadcf(1) command, which parses UBBCONFIG and loads the binary TUXCONFIG file to the location referenced by the TUXCONFIG environment variable. As with UBBCONFIG, the TUXCONFIG file may be given any name.

The master machine for a Tuxedo domain contains the master copy of the TUXCONFIG file. Copies of the TUXCONFIG file are propagated to every other machine in a Tuxedo domain—referred to as non-master machines—whenever the Tuxedo system is booted on the master machine.

#### **Tuxedo TUXCONFIG Environment Variable**

The TUXCONFIG environment variable defines the location on the master machine where the tmloadcf(1) command loads the binary TUXCONFIG file. It must be set to an absolute pathname ending with the device or system file where TUXCONFIG is to be loaded.

The TUXCONFIG pathname value is designated in the MACHINES section of the UBBCONFIG file. It is specified for the master machine and for every other machine in the Tuxedo domain. When copies of the binary TUXCONFIG file are propagated to non-master machines during system boot, the copies are stored on the non-master machines in accordance to the TUXCONFIG pathname values.

#### **Tuxedo TUXDIR Environment Variable**

The TUXDIR environment variable defines the installation directory of the BEA Tuxedo system software on the master machine. It must be set to an absolute pathname ending with the name of the installation directory.

The TUXDIR pathname value is designated in the MACHINES section of the UBBCONFIG file. It is specified for the master machine and for every other machine in the Tuxedo domain.

#### **Tuxedo Management Information Base**

The Tuxedo Management Information Base (TMIB) is a Tuxedo system component that provides a complete definition of the classes and their attributes that formally define a Tuxedo domain. Separate classes are designated for machines, servers, networks, and so on. The TMIB reference pages (TM\_MIB(5), generic reference page MIB(5), ...) are defined in BEA Tuxedo File Formats and Data Descriptions Reference.

When a Tuxedo server becomes active, it advertises the names of its services in the Bulletin Board, which is the dynamic part of the TMIB. (A service is an application routine that a client can request.) The Tuxedo system uses the binary TUXCONFIG file on the master machine to construct the Bulletin Board, and propagates a copy of the TUXCONFIG to the non-master machines in the domain to set up the Bulletin Board on those machines. A Bulletin Board runs on each machine in a Tuxedo domain.

#### **Tuxedo Distinguished Bulletin Board Liaison Server**

The Distinguished Bulletin Board Liaison (DBBL) is a Tuxedo system administrative server that propagates the global changes to the TMIB and maintains the static part of the TMIB. The DBBL also coordinates the state of the different machines involved in the Tuxedo domain. There is only one DBBL for the entire domain, and it runs on the machine—the master machine—where the UBBCONFIG file resides.

The Bulletin Board Liaison (BBL) is a Tuxedo system administrative server that maintains the Bulletin Board—a runtime representation of the TMIB that is replicated on every machine in the Tuxedo domain. (The Bulletin Board is the where global or local state changes to the TMIB are posted.) The BBL coordinates changes to the local copy of the TMIB and verifies the sanity of the software programs that are active on the same machine as the BBL.

#### **Tuxedo User Log**

ULOG is a Tuxedo system central event user log. A ULOG file is a text file containing Tuxedo system error messages, warning messages, debugging messages, and information messages. The Tuxedo system creates a new ULOG file each day on each machine in a Tuxedo domain.

The full pathname of a ULOG file is as follows:

- If the variable ULOGPFX is set, its value becomes the prefix for the filename.
- If ULOGPFX is not set, ULOG becomes the prefix for the filename.

Each time a Tuxedo process calls the userlog(3c) function to write a message to the ULOG, userlog() determines the date and concatenates the month, day, and year to the prefix as mmddyy to set the name for the file. The first time a process writes to the ULOG, it first writes an additional message indicating the associated BEA Tuxedo system version.

#### **Tuxedo System Events**

The Tuxedo system reports system-defined events and application-defined events. System-defined events are situations (primarily failures) defined by the Tuxedo system, such as the exceeding of certain system capacity limits, server terminations, security violations, and network failures. Application-defined events are situations defined by customer business programs. Both system-defined and application-defined events are received and distributed by the BEA Tuxedo EventBroker component, which also provides a system-wide summary of events.

#### **Tuxedo Runtime Administrative Command**

The Tuxedo bulletin board command interpreter, tmadmin(1), provides for the inspection and modification of Bulletin Boards and associated entities in a uniprocessor, multiprocessor, or networked environment. Depending upon its invocation, tmadmin can join a Tuxedo domain as an administrative process or client via a running BBL.

### **OVO and Tuxedo SPI Architecture**

The following figure shows how the Tuxedo architecture integrates with the HP OVO architecture. Each master machine in a managed Tuxedo domain provides the domain's ULOG messages, system events, and TMIB metrics to the management server.

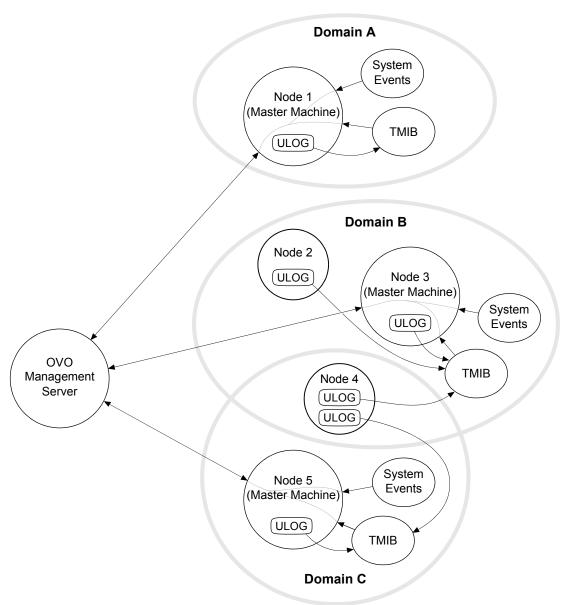

Figure 3 Simplified View of OVO and Tuxedo SPI Architecture

## **Managed Node Architecture**

The following figure shows the relationships between agent processes, subagent processes, and Tuxedo processes running on a Tuxedo master machine.

Figure 4 OVO and Tuxedo SPI Software on a Tuxedo Master Machine

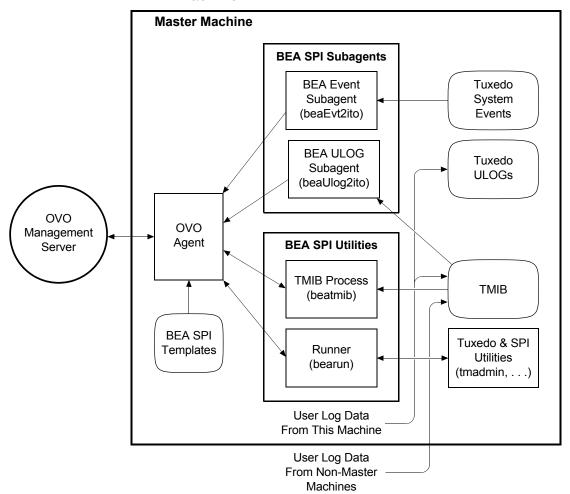

An OVO agent process runs on each managed node in an OVO system. Typically, the managed node starts the OVO agent upon system boot. The OVO agent in turn starts the platform processes needed to provide OVO services on that machine. If the OVO agent is not active, no OVO services are available on that machine.

The Tuxedo SPI managed node software performs the following major tasks:

- Receives monitoring information (ULOGs, system events, TMIB values) from the Tuxedo domain and forwards it to the OVO agent
- Receives instructions for administrative tasks (such as starting and stopping Tuxedo servers) from the OVO agent and forwards them to the Tuxedo domain
- Periodically compresses and deletes outdated ULOG files
- Monitors the beaEvt2ito and beaUlog2ito processes

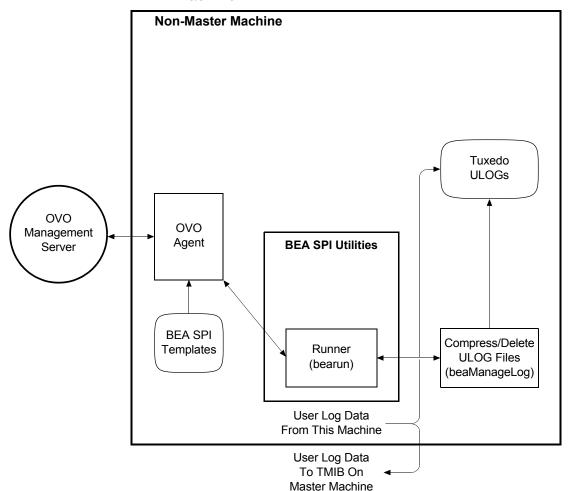

Figure 5 OVO and Tuxedo SPI Software on a Tuxedo Non-Master Machine

## **Tuxedo SPI Managed Node Components**

The Tuxedo SPI managed node software consists of the following components:

• BEA SPI Agent and Subagents

- BEA SPI Utilities
- BEA SPI Templates

#### **BEA SPI Agent and Subagents**

The BEA SPI subagents are:

- beaUlog2ito, which monitors ULOG messages via the TMIB and forwards them to the OVO agent. The OVO agent consults a particular BEA SPI template to determine how to filter the ULOG messages. If the template indicates that a ULOG message should be forwarded, the OVO agent sends it to the management server.
- beaEvt2ito, which monitors Tuxedo system events and forwards them to the OVO agent.

#### **BEA SPI Utilities**

The Tuxedo SPI managed node software includes the following utilities:

• Runner (bearun)

The bearun utility runs the Tuxedo utilities (tmadmin(1) and tmunloadcf(1)) and the Tuxedo SPI command line utilities. When you call a utility, bearun prepares the Tuxedo environment based on the invocation options and then invokes the utility.

• TMIB process (beatmib)

The beatmib utility extracts information from the TMIB, processes the information, and forwards resulting messages to the OVO agent. The OVO agent calls beatmib according to schedules specified in the BEA SPI templates.

Tuxedo SPI command line utilities

You can invoke the Tuxedo SPI command line utilities from a script or program.

#### **BEA SPI Templates**

A template is a set of parameters that tells OVO how to monitor processes, log files, events, and messages. OVO uses templates to intercept messages from different message sources on a managed node and to monitor areas where predefined values or limits are exceeded. Template administrators use configuration tools to set up message collection and monitoring services and to define filters and suppression criteria to refine and reduce information sent to the OVO management server.

The Tuxedo SPI managed node software sends Tuxedo ULOG messages, system event messages, and TMIB metrics to the OVO agent. The OVO agent uses the BEA SPI templates to determine whether or not to send the information to the management server. The OVO agent also uses the templates to determine whether or not it is time to execute a scheduled task.

The SPI for Tuxedo template group, which is displayed in the Message Source Templates window, contains the TUXEDO25 template group. The TUXEDO25 template group contains two template groups and two individual templates, as shown in the following figure.

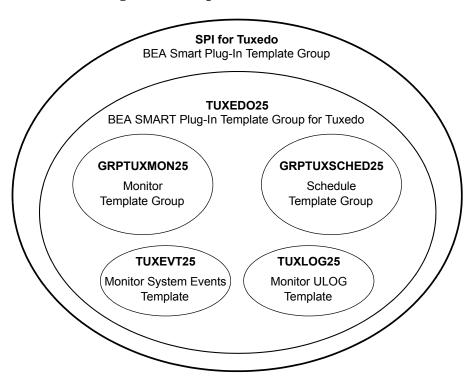

Figure 6 Templates for BEA Tuxedo SPI Version 2.5

#### **GRPTUXMON25**

This template group contains the following types of templates:

Monitoring templates

The OVO agent uses the monitoring templates to determine how and when to monitor the TMIB metrics. There is a template for each TMIB metric.

Error template

The beatmib process uses the T\_CLASS-UNKNOWN" template to generate a message when it cannot calculate a TMIB metric. This problem can occur if the monitor template contains an invalid TMIB metric number or if the required TMIB attributes are not available in the Tuxedo release that you are using.

#### **GRPTUXSCHED25**

The OVO agent uses the templates in this group to execute scheduled tasks:

- COMPRESSULOG25 instructs the OVO agent to compress the ULOG files that are older than a specified time interval.
- DELETEULOG25 instructs the OVO agent to delete the ULOG files that are older than a specified time interval.

#### **TUXEVT25**

The OVO agent uses this template to retrieve and monitor Tuxedo system events. If the template indicates that a system event message should be forwarded, the OVO agent reformats the message and sends it to the management server.

TUXEVT25 provides a template condition for each system event. Each template condition equals either Suppress (-) or Message (+). By default, the system events with a severity of Normal have a template condition of Suppress. All other system events have a template condition of Message.

#### **TUXLOG25**

The OVO agent uses this template to filter ULOG messages. If the template indicates that a ULOG message should be forwarded, the OVO agent reformats the message and sends it to the management server.

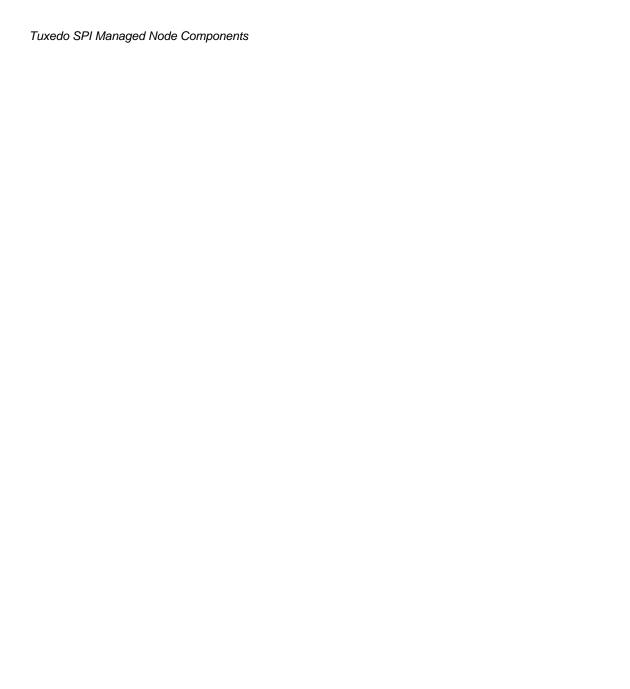

# Tuxedo SPI Icons in the HP OVO User Interface

The Tuxedo SPI adds a number of icons to the OVO graphical user interface (GUI). This chapter describes the icons.

## Icons in the OVO Application Bank Window

The OVO Application Bank window displays an icon for each application group and service for each platform (UNIX or Windows). The following figure shows a typical OVO Application Bank window, including the Tuxedo SPI icons. The order of the icons in your OVO Application Bank window might differ from the order shown here.

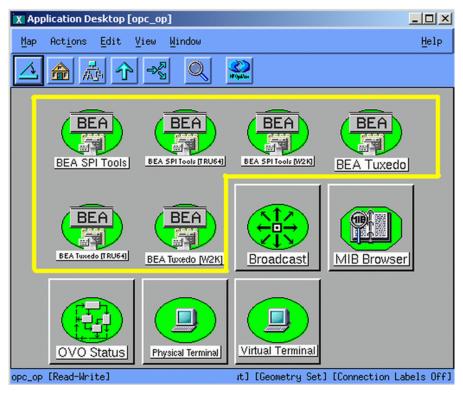

Figure 7 OVO Application Bank Window

In the OVO Application Bank window, the Tuxedo SPI icons are:

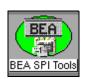

#### **BEA SPI Tools (for HP-UX and Solaris)**

When you double-click this icon, the Tuxedo SPI displays the BEA SPI Tools Application Group window.

See "Icons in the BEA SPI Tools Application Group Window" on page 29.

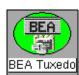

#### **BEA Tuxedo (for HP-UX and Solaris)**

When you double-click this icon, the Tuxedo SPI displays the Tuxedo Application Group window.

See "Icons in the BEA Tuxedo Application Group Window" on page 33.

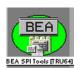

#### **BEA SPI Tools [for Tru64 UNIX]**

When you double-click this icon, the Tuxedo SPI displays the BEA SPI Tools Application Group window.

See "Icons in the BEA SPI Tools Application Group Window" on page 29.

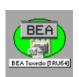

#### **BEA Tuxedo [for Tru64 UNIX]**

When you double-click this icon, the Tuxedo SPI displays the Tuxedo Application Group window.

See "Icons in the BEA Tuxedo Application Group Window" on page 33.

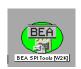

#### **BEA SPI Tools [W2K]**

When you double-click this icon, the Tuxedo SPI displays the BEA SPI Tools [W2K] Application Group window.

See "Icons in the BEA SPI Tools Application Group Window" on page 29.

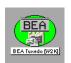

#### BEA Tuxedo [W2K]

When you double-click this icon, the Tuxedo SPI displays the BEA Tuxedo [W2K] Application Group window.

See "Icons in the BEA Tuxedo Application Group Window" on page 33.

## Icons in the BEA SPI Tools Application Group Window

The icons in the BEA SPI Tools Application Group window represent the commands you run to administer the Tuxedo SPI managed node software. To see this window, which is shown in the following figure, double-click the BEA SPI Tools icon in the OVO Application Bank window. The order of the icons in your BEA SPI Tools Application Group window might differ from the order shown here.

Managed Nodes

X Application Group: BEA SPI Tools [opc\_op]

Map Actions Edit View Mindow

Help

Ulog Mon: Del Nodes

Manage Event Mon

Delete Domain

Ulog Mon: Add Nodes

Deinstall SPI

Show Domains

Ilog Mon: List Nodes

Configure SPI

Opc\_op [Read-Write]

[Auto-Layout] [Connection Labels Off]

Figure 8 BEA SPI Tools Application Group Window for UNIX Managed Nodes

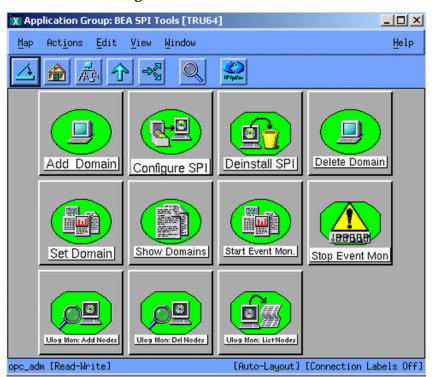

Figure 9 BEA SPI Tools Application Group Window for Tru64 UNIX Managed Nodes

X Application Group: BEA SPI Tools [WZK] [opc\_op]

Map Actions Edit View Mindow

Help

Configure SPI Add Domain

Deinstall SPI

Delete Domain

Delete Domain

Show Domains

Ulog Mon: Add Nodes

Ulog Mon: Del Nodes

Opc\_op [Read-Write]

[Auto-Layout] [Connection Labels Off]

Figure 10 BEA SPI Tools [W2K] Application Group Window for Windows Managed Nodes

# Icons in the BEA Tuxedo Application Group Window

The icons in the BEA Tuxedo Application Group window represent the commands you run to administer Tuxedo domains. To see this window, which is shown in the following figure, double-click the Tuxedo icon that is in the OVO Application Bank window. The order of the icons in your BEA Tuxedo Application Group window might differ from the order shown here.

Figure 11 BEA Tuxedo Application Group Window for UNIX Managed Nodes

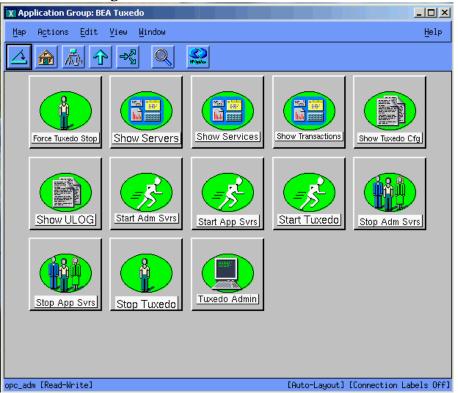

\_ | U × X Application Group: BEA Tuxedo [TRU64] Actions | Edit <u>V</u>iew <u>Window</u> Help Show Transactions Force Tuxedo Stop Show Tuxedo Cfg Show Servers Show Services Show ULOG Start Adm Svrs Start Tuxedo Start App Syrs Stop Adm Svrs å Tuxedo Admin Stop Tuxedo opc\_adm [Read-Write]

[Auto-Layout] [Connection Labels Off]

Figure 12 BEA Tuxedo Application Group Window for Tru64 UNIX **Managed Nodes** 

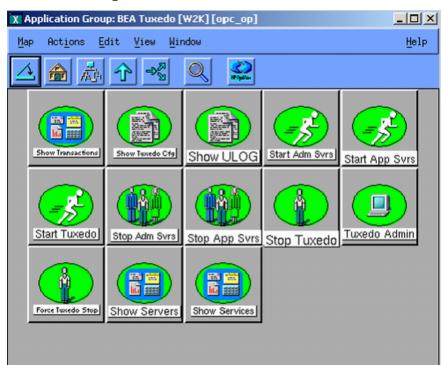

[Auto-Layout] [Connection Labels Off]

opc\_op [Read-Write]

Figure 13 BEA Tuxedo Application Group Window for Windows Managed Nodes

### Icons in the OVO Message Group Bank Window

The OVO Message Group Bank window displays an icon for each message group. A message group brings together messages from lots of related sources, providing status information about a class of managed objects or services. The following figure shows a typical OVO Message Group Bank window, including the Tuxedo SPI icons. The order of the icons in your OVO Message Group Bank window might differ from the order shown here.

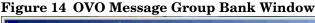

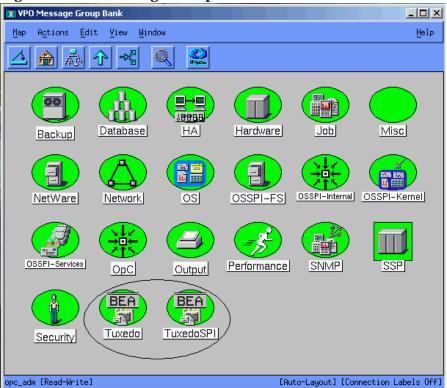

In the OVO Message Group Bank window, the Tuxedo SPI icons are:

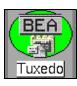

#### Tuxedo

This icon represents Tuxedo messages. To view Tuxedo messages in a Message Browser window:

- 1 Select the icon.
- 2 Right-click to display the popup menu.
- **3** Choose the Message Browser menu option.

Tuxedo messages are generated by the Tuxedo system. They consist of ULOG messages, Tuxedo system events messages, and messages about TMIB metrics.

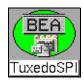

#### Tuxedo SPI

This icon represents messages about the Tuxedo SPI software. To view Tuxedo SPI messages in a Message Browser window:

- 1 Select the icon.
- **2** Right-click to display the popup menu.
- 3 Choose the Message Browser menu option.

Tuxedo SPI messages are generated by the Tuxedo SPI.

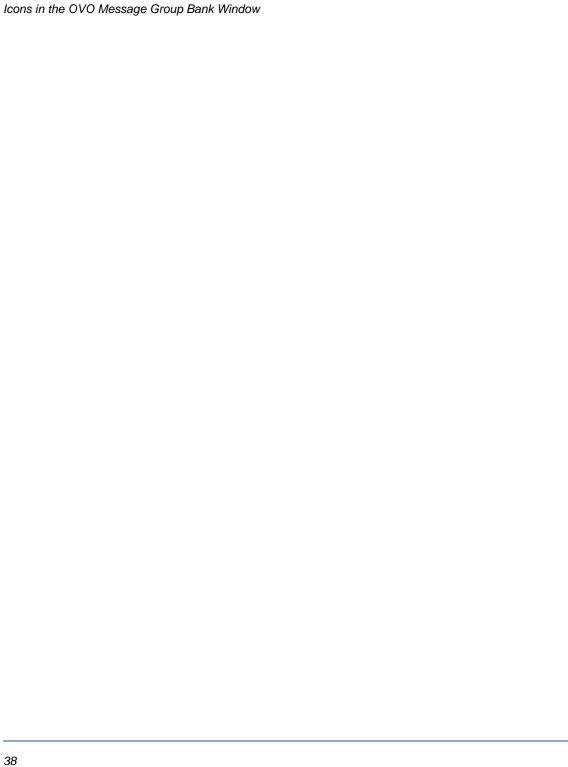

# **Performing Administrative Tasks**

This chapter describes how to use the OVO graphical user interface (GUI) to perform Tuxedo SPI administrative tasks.

# Logging In as the OVO Administrator

When you log in as the OVO administrator, you have administrator privileges for both the local OVO software and the OVO agent software running on the managed nodes. The OVO administrator user ID is opc adm.

Because the standard (Motif) OVO GUI is displayed on an X-Windows display, either your workstation must be running an X-display (not an ASCII screen console) or you must have an X-Windows based server, like Exceed X server or WRQ Reflection X, running on your PC.

## Starting the OVO GUI on a Remote Workstation

To start the OVO GUI on a remote workstation, follow these steps:

1 Execute the xhost command to allow the OVO management server to make a connection to the X server running on your workstation:

```
/usr/bin/X11/xhost + (on HP-UX platforms)
/usr/openwin/bin/xhost + (on Solaris platforms)
```

- 2 Open a Telnet connection to the OVO management server and log in as user root.
- 3 Set the DISPLAY variable to the Internet Protocol (IP) address of your workstation:

```
export DISPLAY=IP_address:0.0
```

If you do not know the IP address, enter nslookup *host\_name* at the system prompt to see the IP address. If you do not know the host name, enter hostname at the system prompt to see the host name. If these commands do not work on your workstation, see your system administrator for assistance.

**4** Execute the xhost command to allow your workstation to make a connection to the X server running on the OVO management server:

```
/usr/bin/X11/xhost + (on HP-UX platforms)
/usr/openwin/bin/xhost + (on Solaris platforms)
```

5 Start the OVO GUI as the OVO administrator by entering:

opc

login: opc adm

Password: password

After a few minutes, the OVO administrator GUI starts up. The startup is complete when the Node Bank window appears.

# Starting the OVO GUI on a PC

To start the OVO GUI on the PC using Exceed X server software running on Windows NT or 2000, follow these steps:

- 1 Move the cursor to the bottom of your screen, click the Start button, point to Programs, then point to Exceed, and then click Xstart. An Xstart window appears.
- 2 In the Xstart window, enter the following information:

Start Method: REXEC (TCP/IP)

Program Type: X Window

Host: name\_of\_machine\_running\_OVO\_management\_server\_software

User ID: root

Password: password

Command (on HP-UX platforms): /usr/bin/X11/xterm -sb -ls -d @d

Command (on Solaris platforms): /usr/openwin/bin/xterm -sb -ls -d @d

Prompt: None

Description: xterm

3 In the Xstart window, click the Other button to open the Other Settings dialog box. The default connection settings on the Connection page are as follows:

#### **Timeouts**

Connect (min.): 1

Close (sec.): 10

Response (sec.) 4

Prompt (sec.) 2

#### Status/Debug

Show progress: unchecked

Show host reply: unchecked

The Connection page enables you to troubleshoot problems by displaying host-generated messages and setting timeout values. For now, click the OK button to accept the default values.

- 4 In the Xstart window, select Save from the File menu, specify a file name and directory in which to save your login and command settings, and then click the OK button. Your login and command settings are now saved in an Xstart file having the following name and extension: your\_file\_name.xs
- 5 In the Xstart window, click Run! on the Xstart menu bar to connect to the OVO management server. After a few seconds, an xterm client window appears. You are now logged in to the OVO management server.

You may want to close or minimize some of the Exceed-related windows at this time.

6 Start the OVO GUI as the OVO administrator by entering:

opc

login: opc adm

Password: password

After a few minutes, the OVO administrator GUI starts up. The startup is complete when the OVO Node Bank window appears.

To initiate your next OVO GUI session, you can click the Start button, point to Programs, then point to Exceed, then click Xsession, then double-click the name of the Xstart file you created in step 4, and then click Run! on the Xstart menu bar. Or, you can create a shortcut icon for the Xstart file and drag it onto your desktop.

# **Working with Icons**

On the OVO GUI, the icons in the BEA SPI Tools Application Group window and the BEA Tuxedo Application Group window represent Tuxedo SPI administrative applications. Applications are scripts or programs integrated into the OVO having predefined startup parameters.

An OVO administrator can choose one of two methods to start administrative applications:

- Interactive prompting
  - Invoke the application without specifying any startup parameters and then specify the parameters when prompted.
- Customized startup

Specify all startup parameters before invoking the application.

# **Using Interactive Prompting**

With this method, you start a Tuxedo SPI application without specifying any parameters. The application starts with default options, then you are prompted to provide the information needed to run the application. If the parameters needed to run an application are already specified by default, you will not be prompted for application parameters.

Typically, you drag the target node icon from the OVO Node Bank window and drop it on the application icon to start the application on that node. You can also select (click) a target node in the OVO Node Bank window and then start an application (double-click an application icon) in the Application Group window on the selected node.

To use interactive prompting, follow these steps:

- 1 On the OVO Node Bank window (or any OVO primary window), Choose Window > Application Bank to display the OVO Application Bank window.
- 2 On the OVO Application Bank window, double-click the BEA application group (BEA SPI Tools or BEA Tuxedo) that you want to run. The Application Group widow appears for the selected BEA application group.
- **3** Do one of the following to start a Tuxedo SPI application on a target node:
  - On the OVO Node Bank window, drag the icon representing the master machine for which you need to perform a task and drop it on an icon in the BEA SPI Tools Application Group window or the BEA Tuxedo Application Group window.
  - On the OVO Node Bank window, select the icon representing the master machine for which you need to perform a task. Then, in the BEA SPI Tools Application Group window or the BEA Tuxedo Application Group window, double-click an icon.
- 4 When prompted, specify the application startup parameters, using the following table as a reference. See the Legend at the end of the table for parameter descriptions.

Applications in the Tru64 UNIX application groups do not allow interactive parameters. To specify parameters, right-click the required Tuxedo SPI application icon, select Customized Startup from the pop-up menu that appears, and specify the parameters in the Customized Startup window. If any application requires Domain ID as interactive parameter, run the Set Domain ID application and then run the required application with out any parameter.

Table 1 BEA SPI Parameters for Interactive Prompting

| Application                           | Application Startup Parameters                                              |  |
|---------------------------------------|-----------------------------------------------------------------------------|--|
| BEA SPI Tools Application Group Icons |                                                                             |  |
| Configure SPI                         | None                                                                        |  |
| Add Domain                            | TUXDIR pathname, TUXCONFIG pathname                                         |  |
| Delete Domain                         | Name of target domain (DomainID)                                            |  |
| Manage Event Mon                      | Name of target domain (DomainID), status or start or stop (default: status) |  |
| Manage Event Mon<br>Start (W2K only)  | Name of target domain (DomainID)                                            |  |
| Manage Event Mon<br>Stop (W2K only)   | Name of target domain (DomainID)                                            |  |
| Ulog Mon:Add<br>Nodes                 | Name of target domain (DomainID), one or more target machine LMIDs or all   |  |
| Ulog Mon:Del Nodes                    | Name of target domain (DomainID), one or more target machine LMIDs or all   |  |
| Ulog Mon:List<br>Nodes                | Name of target domain (DomainID)                                            |  |
| Deinstall SPI                         | None                                                                        |  |
| Show Domains                          | None                                                                        |  |
| BEA                                   | A Tuxedo Application Group Icons                                            |  |
| Start Tuxedo                          | Name of target domain (DomainID)                                            |  |
| Stop Tuxedo                           | Name of target domain (DomainID)                                            |  |
| Force Tuxedo Stop                     | Name of target domain (DomainID)                                            |  |
| Start Adm Svrs                        | Name of target domain (DomainID)                                            |  |
| Stop Adm Svrs                         | Name of target domain (DomainID)                                            |  |

Table 1 BEA SPI Parameters for Interactive Prompting (cont'd)

| Application       | Application Startup Parameters                                                                                                    |  |
|-------------------|----------------------------------------------------------------------------------------------------|--|
| Start App Svrs    | Name of target domain (DomainID)                                                                                                    |  |
| Stop App Srvr     | Name of target domain (DomainID)                                                                                                    |  |
| Tuxedo Admin      | Name of target domain (DomainID)                                                                                                    |  |
| Show Servers      | Name of target domain (DomainID)                                                                                                    |  |
| Show Services     | Name of target domain (DomainID)                                                                                                    |  |
| Show Transactions | Name of target domain (DomainID)                                                                                                    |  |
| Show ULOG         | Name of target domain (DomainID), one or more target machine LMIDs or all, month-day-year of ULOG file in mmddyy format (default: today's date). For a Windows managed node, this application displays the ULOG file for the current day only. |  |
| Show Tuxedo Cfg   | Name of target domain (DomainID)                                                                                                    |  |

## Legend:

TUXDIR pathname = Full pathname to the top-level installation directory for your Tuxedo application. The TUXDIR pathname is given in the text version of the Tuxedo configuration file (UBBCONFIG).

TUXCONFIG pathname = Full pathname to the binary Tuxedo configuration file including the file name. (The file name is usually tuxconfig.) The TUXCONFIG pathname is given in the text version of the Tuxedo configuration file (UBBCONFIG).

LMID = Logical machine ID string of target node. The LMID is given in the text version of the Tuxedo configuration file (UBBCONFIG).

# **Using Customized Startup**

With customized startup, you right-click a Tuxedo SPI application icon for which you want to specify application parameters, choose Customized Startup from the popup menu that appears, and then specify the parameters in the Customized Startup window. If you choose this method, you will not be prompted for application parameters when you start the application.

The following figure is an example of a Customized Startup window.

Figure 15 Customized Startup Window for Add Domain Application— Example

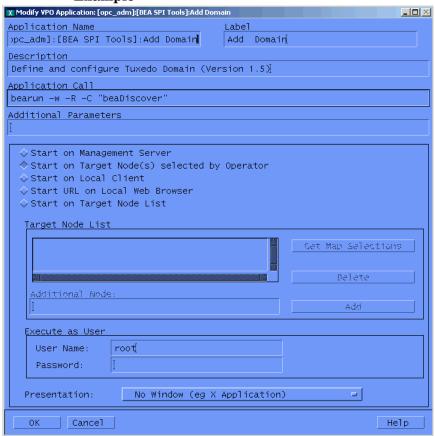

You can change many of the startup parameters of an application using the Customized Startup window. You can change the node or nodes on which an application is to start, the user name, or any call parameter that does not appear in the Application Call field. The only item that you cannot change is the application call.

The following listings and table describe the bearun syntax for the application call and the bearun syntax of the application parameters.

### Listing 0-1 bearun Application Call Syntax

```
bearun -w [-R][-N][-z] -C "BEA_subcommand"
```

### **Listing 0-2 bearun Application Parameters Syntax**

```
bearun [-g][-G][-w]\{-N \mid -d \ Instance\_Name \mid -a \mid -A \mid [-R -t \ TUXDIR -T \ TUXCONFIG]\}[-c \ config_file] -C \ command\_name -X \ command \ extension ...
```

### Listing 0-3 bearunNT.sh Application Parameters Syntax

```
bearun [-U][-g][-G][-w]\{-N|-d \ Instance\_Name|-a|-A|[-R-t \ TUXDIR-T \ TUXCONFIG]\}[-c \ config\_file] -C \ command\_name -X \ command\_extension ...
```

Note that when the -R option is in the Application Call field, you must include the -t TUXDIR and -T TUXCONFIG options (but may *not* include the -d *Instance\_Name*, -a, or -A options) in the Application Parameters field.

## Option Name Description

| -w | Starts X Windows.                                                                                    |
|----|----------------------------------------------------------------------------------------------------|
| -R | Allows you to specify a Tuxedo domain with the -t $TUXDIR$ -T $TUXCONFIG$ options.                   |
| -N | Enables bearun to be executed without sourcing the Tuxedo environment.                               |
| -z | Indicates the use of a BEA subcommand that is Tuxedoversion independent.                             |
| -C | Signifies a BEA subcommand (enclosed in quotation marks) that appears immediately after this option. |

| Option Name | Description                                                                                                    |  |
|-------------|----------------------------------------------------------------------------------------------------|--|
| -U          | Indicates to the command that user input is required. The user input depends on the application call. For example, for the "Add Domain" application, use /opt/BEASPI/bin/bearunNT.sh -w -U -C "beaDiscover" where "beaDiscover" is the application call and the user must enter the "Tuxedo Home Directory (TUXDIR)" and "Path to TUXCONFIG file." |  |
| -g          | Creates a trace file for the invoked command (in /tmp for UNIX; in %TEMP% for Windows).                                                                                                    |  |
| -G          | Creates a trace file for the invoked command (in the /tmp for UNIX; in %TEMP% for Windows).                                                                                                    |  |
| -d          | Allows you to specify a Tuxedo domain by name.                                                                                                    |  |
| -a          | If you use this option, all domains on the selected master machine will be affected by the command.                                                                                                    |  |
| -A          | If you use this option, all domains on the selected non-master machine will be affected by the command.                                                                                                    |  |
| -c          | Specify the complete alternative path to the beamgr.conf file. If this is not specified a default is used (/opt/OV/subagent/BEASPI/etc/ for UNIX; \usr\OV\subagent\BEASPI\etc\ for Windows).                                                                                                    |  |
| -X          | Appends parameters to the BEA subcommand specified by<br>the -C option in the Application Call field of the<br>Customized Startup window.                                                                                                    |  |

To use customized startup, follow these steps:

- 1 On the OVO Node Bank window, select the icon representing the master machine for which you need to perform a task.
- 2 On the BEA SPI Tools Application Group window or the BEA Tuxedo Application Group window, right-click an icon to display a popup menu and choose Customized Startup. A Customized Startup window appears for the application for which you want to specify application parameters.

3 Add the application startup parameters to the Application Parameters field, using the following tables as a reference, then click OK. See the Legend at the end of the tables for parameter descriptions.

Table 2 BEA SPI Parameters for Customized Startup (UX)

| What Appears in Application Call Field |                                                                                                   |  |  |
|----------------------------------------|---------------------------------------------------------------------------------------------------|--|--|
| Application                            | Application Startup Parameters                                                                    |  |  |
|                                        | BEA SPI Tools Application Group Icons                                                             |  |  |
| Add Domain                             | bearun –w -R –C "beaDiscover"                                                                     |  |  |
|                                        | -t TUXDIR -T TUXCONFIG                                                                            |  |  |
| Configure SPI                          | beaSPIConfigure.sh                                                                                |  |  |
|                                        | (no parameters)                                                                                   |  |  |
| Delete Domain                          | bearun –w -N –C "beaDelDom"                                                                       |  |  |
|                                        | -X "-d DomainID"                                                                                  |  |  |
| Manage Event                           | bearun -w -C "beaEvtMon"                                                                          |  |  |
| Mon                                    | {-d DomainID   -a   -A   -R -t TUXDIR -T TUXCONFIG}<br>-X [status   start   stop] default: status |  |  |
| Ulog Mon:Add                           | bearun -w -C "beaAddNodesUlogMon"                                                                 |  |  |
| Nodes                                  | {-d DomainID   -a   -A} -X "{LMID_1 [LMID_N]   all}"                                              |  |  |
| Ulog Mon:Del                           | bearun -w -C "beaDelNodesUlogMon"                                                                 |  |  |
| Nodes                                  | {-d DomainID   -a   -A} -X "{LMID_1 [LMID_N]   all}"                                              |  |  |
| Ulog Mon:List                          | bearun -w -C "beaListNodesUlogMon"                                                                |  |  |
| Nodes                                  | {-d DomainID   -a   -A}                                                                           |  |  |
| Deinstall SPI                          | bearun –w –N –C "beaclean"                                                                        |  |  |
|                                        | (leave blank)                                                                                     |  |  |
| Show Domains                           | bearun –w –N –C "beaShowDom"                                                                      |  |  |
|                                        | (leave blank)                                                                                     |  |  |
|                                        | BEA Tuxedo Application Group Icons                                                                |  |  |
| Start Tuxedo                           | bearun –w -z –C "beaStartTux"                                                                     |  |  |
|                                        | {-d DomainID   -a   -A   -R -t TUXDIR -T TUXCONFIG}                                               |  |  |
| Stop Tuxedo                            | bearun –w -z –C "beaStopTux"                                                                      |  |  |
|                                        | {-d DomainID   -a   -A   -R -t TUXDIR -T TUXCONFIG}                                               |  |  |

Table 2 BEA SPI Parameters for Customized Startup (UX) (cont'd)

|                        | What Appears in Application Call Field                                                                                                    |  |  |
|------------------------|----------------------------------------------------------------------------------------------------|--|--|
| Application            | Application Startup Parameters                                                                                                    |  |  |
| Force Tuxedo Stop      | bearun –w -z –C "beaForceTux"                                                                                                    |  |  |
|                        | {-d DomainID   -a   -A   -R -t TUXDIR -T TUXCONFIG}                                                                                                    |  |  |
| Start Adm Svrs         | bearun –w -z –C "beaStartAdm"                                                                                                    |  |  |
|                        | {-d DomainID   -a   -A   -R -t TUXDIR -T TUXCONFIG}                                                                                                    |  |  |
| Stop Adm Svrs          | bearun –w -z –C "beaStopAdmin"                                                                                                    |  |  |
|                        | {-d DomainID   -a   -A   -R -t TUXDIR -T TUXCONFIG}                                                                                                    |  |  |
| Start App Svrs         | bearun –w -z –C "beaStartSrvr"                                                                                                    |  |  |
|                        | {-d DomainID   -a   -A   -R -t TUXDIR -T TUXCONFIG}                                                                                                    |  |  |
| Stop App Srvr          | bearun –w -z –C "beaStopSrvr"                                                                                                    |  |  |
|                        | {-d DomainID   -a   -A   -R -t TUXDIR -T TUXCONFIG}                                                                                                    |  |  |
| Tuxedo Admin           | bearun –w –C "beaTuxAdmin"                                                                                                    |  |  |
|                        | {-d DomainID   -a   -A   -R -t TUXDIR -T TUXCONFIG}                                                                                                    |  |  |
| Show Servers           | bearun –w -z –C "beaShowSvr"                                                                                                    |  |  |
|                        | {-d DomainID   -a   -A   -R -t TUXDIR -T TUXCONFIG}                                                                                                    |  |  |
| Show Services          | bearun –w -z –C "beaShowSvc"                                                                                                    |  |  |
|                        | {-d DomainID   -a   -A   -R -t TUXDIR -T TUXCONFIG}                                                                                                    |  |  |
| Show                   | bearun –w -z –C "beaShowTx"                                                                                                    |  |  |
| Transactions           | {-d DomainID   -a   -A   -R -t TUXDIR -T TUXCONFIG}                                                                                                    |  |  |
| Show ULOG              | bearun –w –C "beaulog"                                                                                                    |  |  |
|                        | {-d DomainID   -a   -A   -R -t TUXDIR -T TUXCONFIG}<br>-X "[-n LMID] [-d mmddyy]" defaults: selected master<br>machine for -n option and today's date for -d option |  |  |
| Show Tuxedo Cfg        | bearun –w -z –C "beaShowConf"                                                                                                    |  |  |
|                        | {-d DomainID   -a   -A   -R -t TUXDIR -T TUXCONFIG}                                                                                                    |  |  |
| Stop SPI               | bearun –w –N –C "beaStopSpi"                                                                                                    |  |  |
|                        | (leave blank)                                                                                                    |  |  |
| Add Domain             | bearun –w -R –C "beaDiscover"                                                                                                    |  |  |
| -t TUXDIR -T TUXCONFIG |                                                                                                    |  |  |

Table 2 BEA SPI Parameters for Customized Startup (UX) (cont'd)

|               | What Appears in Application Call Field                                                            |  |
|---------------|---------------------------------------------------------------------------------------------------|--|
| Application   | Application Startup Parameters                                                                    |  |
| Delete Domain | bearun –w -N –C "beaDelDom"                                                                       |  |
|               | -X "-d DomainID"                                                                                  |  |
| Manage Event  | bearun -w -C "beaEvtMon"                                                                          |  |
| Mon           | {-d DomainID   -a   -A   -R -t TUXDIR -T TUXCONFIG}<br>-X [status   start   stop] default: status |  |
| Ulog Mon:Add  | bearun -w -C "beaAddNodesUlogMon"                                                                 |  |
| Nodes         | {-d DomainID   -a   -A} -X "{LMID_1 [LMID_N]   all}"                                              |  |
| Ulog Mon:Del  | bearun -w -C "beaDelNodesUlogMon"                                                                 |  |
| Nodes         | {-d DomainID   -a   -A} -X "{LMID_1 [LMID_N]   all}"                                              |  |
| Ulog Mon:List | bearun -w -C "beaListNodesUlogMon"                                                                |  |
| Nodes         | {-d DomainID   -a   -A}                                                                           |  |
| Deinstall SPI | bearun –w –N –C "beaclean"                                                                        |  |
|               | (leave blank)                                                                                     |  |
| Show Domains  | bearun –w –N –C "beaShowDom"                                                                      |  |
|               | (leave blank)                                                                                     |  |

The "{}" symbols denote parameters that are required. The "[]" symbols denote parameters that are optional. The "|" symbols denote a choice.

### Legend:

TUXDIR = Full pathname to the top-level installation directory for your Tuxedo application. The TUXDIR pathname is given in the text version of the Tuxedo configuration file (UBBCONFIG).

TUXCONFIG = Full pathname to the binary Tuxedo configuration file including file name. (The file name is usually tuxconfig.) The TUXCONFIG pathname is given in the text version of the Tuxedo configuration file (UBBCONFIG).

DomainID = Name of subject domain (DOMAINID in UBBCONFIG file).

In reference to: {-d *DomainID* | -a | -A | -R -t *TUXDIR* -T *TUXCONFIG*}:

- -d *DomainID* = Uses domain specified by *DomainID*.
  - -a = Uses all domains of selected master machine.
  - -A = Uses all domains of selected non-master machine.
  - -R = Uses domain corresponding to specified *TUXDIR* and *TUXCONFIG*.

 $LMID\_N$  = Logical machine ID string of node N. The LMID is given in the text version of the Tuxedo configuration file (UBBCONFIG).

Table 3 BEA SPI Parameters for Customized Startup (W2K)

|                        | What Appears in Application Call Field                                                     |  |  |
|------------------------|--------------------------------------------------------------------------------------------|--|--|
| Application            | Application Startup Parameters                                                             |  |  |
| BEA                    | BEA SPI Tools [W2K] Application Group Icons                                                |  |  |
| Add Domain             | /opt/BEASPI/bin/bearunNT.sh -w -U -C "beaDiscover"                                         |  |  |
|                        | -t TUXDIR -T TUXCONFIG                                                                     |  |  |
| Configure SPI          | beaSPIConfigure.cmd                                                                        |  |  |
|                        | (no parameters)                                                                            |  |  |
| Delete Domain          | /opt/BEASPI/bin/bearunNT.sh -w -z -U -C "beaDelDom"                                        |  |  |
|                        | -X -d DomainID                                                                             |  |  |
| Manage Event           | /opt/BEASPI/bin/bearunNT.sh -w -U -C "beaEvtMon start"                                     |  |  |
| Mon start              | {-d DomainID   -a   -A   -R -t TUXDIR -T TUXCONFIG}<br>-X [status   start] default: status |  |  |
| Manage Event           | /opt/BEASPI/bin/bearunNT.sh -w -U -C "beaEvtMon stop"                                      |  |  |
| Mon stop               | {-d DomainID   -a   -A   -R -t TUXDIR -T TUXCONFIG}<br>-X [status   stop] default: status  |  |  |
| Ulog Mon:Add<br>Nodes  | /opt/BEASPI/bin/bearunNT.sh -w -U -C "beaAddNodesUlogMon all"                              |  |  |
|                        | {-d DomainID   -a   -A} -X "{LMID_1 [LMID_N]   all}"                                       |  |  |
| Ulog Mon:Del<br>Nodes  | /opt/BEASPI/bin/bearunNT.sh -w -U -C "beaDelNodesUlogMon all"                              |  |  |
|                        | {-d DomainID   -a   -A} -X "{LMID_1 [LMID_N]   all}"                                       |  |  |
| Ulog Mon:List<br>Nodes | /opt/BEASPI/bin/bearunNT.sh -w -U -C "beaListNodesUlogMon"                                 |  |  |
|                        | {-d DomainID   -a   -A}                                                                    |  |  |

Table 3 BEA SPI Parameters for Customized Startup (W2K) (cont'd)

|                                          | What Appears in Application Call Field                 |  |  |  |
|------------------------------------------|--------------------------------------------------------|--|--|--|
| Application                              | Application Startup Parameters                         |  |  |  |
| Deinstall SPI                            | /opt/BEASPI/bin/bearunNT.sh -w -N -C "beaClean"        |  |  |  |
|                                          | (leave blank)                                          |  |  |  |
| Show Domains                             | /opt/BEASPI/bin/bearunNT.sh -w -z -N -C "beaShowDom"   |  |  |  |
|                                          | (leave blank)                                          |  |  |  |
| BEA Tuxedo [W2K] Application Group Icons |                                                        |  |  |  |
| Start Tuxedo                             | /opt/BEASPI/bin/bearunNT.sh -w -z -U -C "beaStartTux"  |  |  |  |
|                                          | {-d DomainID   -a   -A   -R -t TUXDIR -T TUXCONFIG}    |  |  |  |
| Stop Tuxedo                              | /opt/BEASPI/bin/bearunNT.sh -w -z -U -C "beaStopTux"   |  |  |  |
|                                          | {-d DomainID   -a   -A   -R -t TUXDIR -T TUXCONFIG}    |  |  |  |
| Force Tuxedo Stop                        | /opt/BEASPI/bin/bearunNT.sh -w -z -U -C "beaForceTux"  |  |  |  |
|                                          | {-d DomainID   -a   -A   -R -t TUXDIR -T TUXCONFIG}    |  |  |  |
| Start Adm Svrs                           | /opt/BEASPI/bin/bearunNT.sh -w -z -U -C "beaStartAdm"  |  |  |  |
|                                          | {-d DomainID   -a   -A   -R -t TUXDIR -T TUXCONFIG}    |  |  |  |
| Stop Adm Svrs                            | /opt/BEASPI/bin/bearunNT.sh -w -z -U -C "beaStopAdmin" |  |  |  |
|                                          | {-d DomainID   -a   -A   -R -t TUXDIR -T TUXCONFIG}    |  |  |  |
| Start App Svrs                           | /opt/BEASPI/bin/bearunNT.sh -w -z -U -C "beaStartSrvr" |  |  |  |
|                                          | {-d DomainID   -a   -A   -R -t TUXDIR -T TUXCONFIG}    |  |  |  |
| Stop App Srvr                            | /opt/BEASPI/bin/bearunNT.sh -w -z -U -C "beaStopSrvr"  |  |  |  |
|                                          | {-d DomainID   -a   -A   -R -t TUXDIR -T TUXCONFIG}    |  |  |  |
| Tuxedo Admin                             | /opt/BEASPI/bin/bearunNT.sh -w -z -U -C "beaTuxAdmin"  |  |  |  |
|                                          | {-d DomainID   -a   -A   -R -t TUXDIR -T TUXCONFIG}    |  |  |  |
| Show Servers                             | /opt/BEASPI/bin/bearunNT.sh -w -z -U -C "beaShowSvr"   |  |  |  |
|                                          | {-d DomainID   -a   -A   -R -t TUXDIR -T TUXCONFIG}    |  |  |  |
| Show Services                            | /opt/BEASPI/bin/bearunNT.sh -w -z -U -C "beaShowSvc"   |  |  |  |
|                                          | {-d DomainID   -a   -A   -R -t TUXDIR -T TUXCONFIG}    |  |  |  |
| Show                                     | /opt/BEASPI/bin/bearunNT.sh -w -z -U -C "beaShowTx"    |  |  |  |
| Transactions                             | {-d DomainID   -a   -A   -R -t TUXDIR -T TUXCONFIG}    |  |  |  |

Table 3 BEA SPI Parameters for Customized Startup (W2K) (cont'd)

|                 | What Appears in Application Call Field                                                                                                    |  |
|-----------------|----------------------------------------------------------------------------------------------------|--|
| Application     | Application Startup Parameters                                                                                                    |  |
| Show ULOG       | /opt/BEASPI/bin/bearunNT.sh -w -U -C "beaulog"                                                                                                    |  |
|                 | {-d DomainID   -a   -A   -R -t TUXDIR -T TUXCONFIG} -X "[-n LMID] [-d mmddyy]" defaults: selected master machine for -n option and today's date for -d option |  |
| Show Tuxedo Cfg | /opt/BEASPI/bin/bearunNT.sh -w -z -U -C "beaShowConf"                                                                                                    |  |
|                 | {-d DomainID   -a   -A   -R -t TUXDIR -T TUXCONFIG}                                                                                                    |  |

The "{}" symbols denote parameters that are required. The "[]" symbols denote parameters that are optional. The "|" symbols denote a choice.

### Legend:

TUXDIR = Full pathname to the top-level installation directory for your Tuxedo application. The TUXDIR pathname is given in the text version of the Tuxedo configuration file (UBBCONFIG).

TUXCONFIG = Full pathname to the binary Tuxedo configuration file including file name. (The file name is usually tuxconfig.) The TUXCONFIG pathname is given in the text version of the Tuxedo configuration file (UBBCONFIG).

*DomainID* = Name of subject domain (DOMAINID in UBBCONFIG file).

In reference to: {-d *DomainID* | -a | -A | -R -t *TUXDIR* -T *TUXCONFIG*}:

- -d *DomainID* = Uses domain specified by *DomainID*.
  - -a = Uses all domains of selected master machine.
  - -A = Uses all domains of selected non-master machine.
  - -R = Uses domain corresponding to specified *TUXDIR* and *TUXCONFIG*.

*LMID\_N* = Logical machine ID string of node *N*. The LMID is given in the text version of the Tuxedo configuration file (UBBCONFIG).

# Working with the BEA SPI Tools Icons

The Tuxedo SPI icons in the BEA SPI Tools Application Group window, listed in the following table, represent applications that you run when working with the Tuxedo SPI software for both UNIX and Windows (operating system specific applications are noted). You can perform all the applications on a managed master machine, and you can perform the Start SPI, Stop SPI, Deinstall SPI, and Status SPI applications on a managed non-master machine running the Tuxedo SPI software.

- Add Domain
- Configure SPI
- Delete Domain
- Manage Event Mon (UX)
- Manage Event Mon Start (W2K & Tru64)
- Manage Event Mon Stop (W2K & Tru64)

- Set Domain (Tru64)
- Ulog Mon:Add Nodes
- Ulog Mon:Del Nodes
- Ulog Mon:List Nodes
- Deinstall SPI
- Show Domains

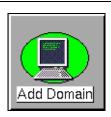

#### **Add Domain**

Before running this task, you must use the Configure SPI icon to start the BEA SPI agent on the target master machine. You use the Add Domain application to add a Tuxedo domain to the Tuxedo SPI configuration file (beamgr.conf) on the target master machine. The Add Domain application not only adds the domain to the target master machine, but also adds the domain to the Tuxedo SPI configuration file on any non-master machine in the domain running the Tuxedo SPI software.

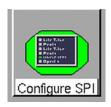

## **Configure SPI**

The application copies the required Tuxedo SPI files and applications into the required location. The Configure SPI application must be run before running the Add Domain application.

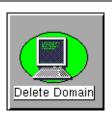

#### **Delete Domain**

Deletes a Tuxedo domain from the Tuxedo SPI configuration file (beamgr.conf) on the target master machine. The Delete Domain application not only deletes the domain from the target master machine, but also deletes the domain from the Tuxedo SPI configuration file on any non-master machine in the domain running the Tuxedo SPI software.

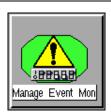

### Manage Event Mon (UX)

Starts or stops system event monitoring for the target master machine's Tuxedo domain. Also shows system event monitoring status for the domain.

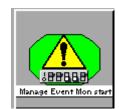

### Manage Event Mon Start (W2K & Tru64)

Starts system event monitoring for the target master machine's Tuxedo domain. Also shows system event monitoring status for the domain.

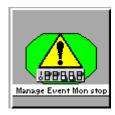

## Manage Event Mon Stop (W2K & Tru64)

Stops system event monitoring for the target master machine's Tuxedo domain. Also shows system event monitoring status for the domain.

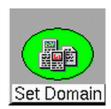

#### Set Domain (Tru64)

Sets the Tuxedo domain for running BEA Tuxedo applications. This application needs to be run before running any application in the BEA Tuxedo application group.

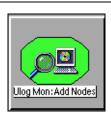

### **Ulog Mon:Add Nodes**

Starts ULOG monitoring on one or more machines in the target master machine's Tuxedo domain. Only new messages from a monitored ULOG file are sent to the OVO management server.

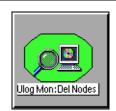

### **Ulog Mon:Del Nodes**

Stops ULOG monitoring on one or more machines in the target master machine's Tuxedo domain.

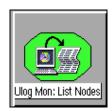

## **Ulog Mon:List Nodes**

Shows what machines in the target master machine's Tuxedo domain are being monitored for ULOG messages.

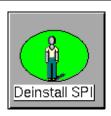

#### Deinstall SPI

Stops Tuxedo domain monitoring on the target master machine and deletes the Tuxedo SPI files from the master machine. You can also use this application to uninstall the Tuxedo SPI software on a managed non-master machine.

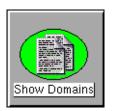

#### **Show Domains**

Displays the target master machine's Tuxedo domains.

# **Working with the Tuxedo Icons**

The Tuxedo SPI icons in the BEA Tuxedo Application Group window, listed in the following table, represent applications that you run when working with the Tuxedo system software. You can perform all the applications on a managed master machine, and you can perform the Show ULOG application on a managed non-master machine running the Tuxedo SPI software.

- Start Tuxedo
- Stop Tuxedo
- Force Tuxedo Stop
- Start Adm Svrs
- Stop Adm Svrs
- Start App Svrs
- Stop App Svrs

- Tuxedo Admin
- Show Servers
- Show Services
- Show Transactions
- Show ULOG
- Show Tuxedo Cfg

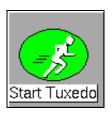

#### Start Tuxedo

Starts all administration and application servers in the target master machine's Tuxedo domain.

Before starting Tuxedo in a multi-machine configuration, you need to start tlisten. You can run tlisten on the command line. For details, see tlisten(1) in the BEA Tuxedo File Formats and Data Descriptions Reference. On a UNIX system, it is typical to run tlisten in a system startup script such as rc.local.

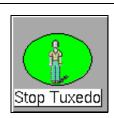

### Stop Tuxedo

Stops all administration and application servers in the target master machine's Tuxedo domain.

When you shut down the Tuxedo system, the Tuxedo SPI software stops monitoring Tuxedo system events. To restart Tuxedo system event monitoring, first restart the Tuxedo system, then use the Manage Event Mon command to stop and then start Tuxedo system event monitoring. This command is in the BEA SPI Tools Application Group window.

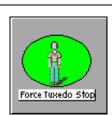

## Force Tuxedo Stop

Forces all administration and application servers in the target master machine's Tuxedo domain to shut down even if clients are accessing them.

When you shut down the Tuxedo system, the Tuxedo SPI software stops monitoring Tuxedo system events. To restart Tuxedo system event monitoring, first restart the Tuxedo system, then use the Manage Event Mon command to stop and then start Tuxedo system event monitoring. This command is in the BEA SPI Tools Application Group window.

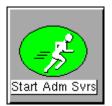

#### Start Adm Syrs

Starts all the administration servers in the target master machine's Tuxedo domain.

An administration server is a software program that performs administration functions. Each Tuxedo managed node has the following administration servers:

BRIDGE. An administration server that establishes the machine's listening address.

Bulletin Board Liaison (BBL). An administration server that creates the shared memory Bulletin Board.

Each master machine also has a Distinguished Bulletin Board Liaison (DBBL), which is an administration server that manages the updates to the Bulletin Board.

A Tuxedo managed node may have additional administration servers, such as Transaction Management Server (TMS), which handles transaction completion.

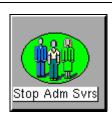

### Stop Adm Svrs

Stops all the administration servers in the target master machine's Tuxedo domain.

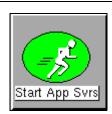

### **Start App Svrs**

Starts all the application servers in the target master machine's Tuxedo domain. An application server is a software process that stores Tuxedo services. A service is an application routine that a client can request.

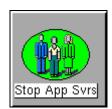

### **Stop App Svrs**

Stops all the application servers in the target master machine's Tuxedo domain.

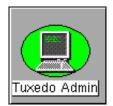

#### Tuxedo Admin

Runs the tmadmin utility for the target master machine.

The tmadmin utility provides statistical information about machines, servers, services, clients, and transactions. It also lets you enter many administrative commands that duplicate the functions of other commands. For example, the tmadmin shutdown command is identical to the tmshutdown command.

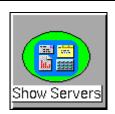

#### **Show Servers**

Displays the servers and server statistics in the target master machine's Tuxedo domain.

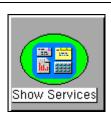

#### **Show Services**

Displays the Tuxedo services and service statistics in the target master machine's Tuxedo domain.

A service is an application routine that a client can request.

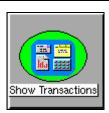

#### **Show Transactions**

Displays the transactions in the target master machine's Tuxedo domain.

A transaction is a set of operations based on business rules. The operations act as one logical unit, even if they are distributed geographically. By acting as one unit, either all the transaction's operations complete successfully (if the transaction completes successfully) or all the operations roll back (if the transaction fails).

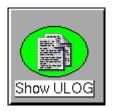

#### **Show ULOG**

Displays ULOG files for the target master machine. You can also use this application to display ULOG files on a managed non-master machine running the Tuxedo SPI software. The Show ULOG application reads the EDITOR environment variable setting on the OVO management server and displays the ULOG messages in the editor.

A ULOG is a user log file, which contains Tuxedo system error messages, warning messages, debugging messages, and information messages.

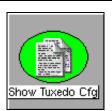

### **Show Tuxedo Cfg**

Runs the tmunloadcf utility and displays the TUXCONFIG file for the target master machine's Tuxedo domain.

The tmunloadcf utility unloads the Tuxedo configuration file by converting it from binary (the TUXCONFIG file) to text (the UBBCONFIG file).

# **Performing Additional Tasks**

# **Monitoring Domain System Events**

Prerequisite: Before you start Tuxedo SPI event monitoring, you must boot the TMSYSEVT server.

To start monitoring system events for the Tuxedo domain, follow these steps:

- 1 On the OVO Node Bank window, ensure that the target managed node icon is selected.
- 2 On the BEA SPI Tools Application Group window, double-click the Manage Event Mon icon (for UNIX managed nodes) or on the BEA SPI Tools [W2K] Application Group window, double-click the Manage Event Mon start icon (for Windows managed nodes).
- 3 When prompted, specify the domain name (DomainID) of the Tuxedo domain.
- 4 When prompted, select start.

The Manage Event Mon command starts the Tuxedo SPI beaEvt2ito process, which starts monitoring the Tuxedo domain system events via the target managed node.

# **Looking at the Messages**

You can view Tuxedo messages or Tuxedo SPI messages or both types of messages. Tuxedo messages are generated by the Tuxedo system. They consist of ULOG messages, Tuxedo system events, and TMIB metrics. Tuxedo SPI messages are generated by the Tuxedo SPI.

To view both types of messages, display the Message Browser window.

To view only one kind of message for all machine in your management domain, follow these steps:

- 1 Display the OVO Message Group Bank window.
- 2 Right-click the Tuxedo icon or the Tuxedo SPI icon to display a popup menu.
- 3 Choose the Message Browser menu option to view the Tuxedo or Tuxedo SPI messages in a Message Browser window.

You will see the Tuxedo or Tuxedo SPI messages for all managed nodes assigned to you. To display Tuxedo or Tuxedo SPI messages for a specific managed node assigned to you, select (click) the managed node icon in the OVO Node Bank window and then perform the three steps.

# **Monitoring Domain ULOG Messages**

To start monitoring ULOG messages for the Tuxedo domain, follow these steps:

- 1 On the OVO Node Bank window, ensure that the target managed node icon is selected.
- 2 On the BEA SPI Tools Application Group window, double-click the Ulog Mon:Add Nodes icon.
- **3** When prompted, specify the domain name (DomainID) of the Tuxedo domain.

The Ulog Mon:Add Nodes command starts the Tuxedo SPI beaUlog2ito process, which starts monitoring the ULOG messages for the specified machine in the Tuxedo domain via the TMIB on the target managed node.

You can run the Ulog Mon:Add Nodes command a number of times to start ULOG monitoring on other machines in the Tuxedo domain.

# **Deleting a Tuxedo Domain**

To delete a Tuxedo domain from the Tuxedo SPI environment on a master machine:

- 1 Stop monitoring the Tuxedo system events and ULOG messages:
  - a Display the OVO Node Bank window or the appropriate Node Group window.
  - **b** Select the master machine for the domain.
  - **c** Display the appropriate BEA SPI Tools platform-specific Application Group window.
  - d Double-click the Manage Event Mon icon and stop the Tuxedo system event monitoring for the domain for UNIX managed nodes or doubleclick the Manage Event Mon stop icon and stop the Tuxedo system event monitoring for the domain for Windows managed nodes
  - **e** Double-click the Ulog Mon:Del Nodes icon and stop the ULOG monitoring on all machines in the domain.
- **2** Remove the Tuxedo domain from the environment:
  - a Display the OVO Node Bank window or the appropriate Node Group window.
  - **b** Select the master machine from which you will remove the domain.
  - c Display the BEA SPI Tools Application Group window.
  - **d** Double-click the Delete Domain icon and remove the domain.

# **Rediscovering a Domain**

The Tuxedo SPI might need to rediscover a domain if:

- the path to the TUXDIR or TUXCONFIG file changes;
- the name of the master machine changes;
- the name of the Domain ID changes;
- the Tuxedo User ID changes.

To rediscover a Tuxedo domain:

- 1 Delete the domain. See "Deleting a Tuxedo Domain" on page 64.
- 2 Add the domain. Refer to the HP OpenView Operations Smart Plug-in for BEA Tuxedo Release Note.

# **Working with the License Usage Report**

The License Usage Report provides a list of the master machines on which the Tuxedo SPI software is installed. You can view and print this report from the management server.

To view or print the License Usage Report:

- 1 From the OVO Node Bank window, choose Actions > Utilities > Reports to display the OVO Reports dialog.
- 2 In the OVO Reports dialog, scroll through the list and select BEA SPI License Usage Report.
- **3** You can display, print, or save the report.

# **Assigning Tuxedo and Tuxedo SPI Message Groups**

After an OVO administrator has selected the managed nodes and has grouped messages and applications, the administrator is ready to set up users. Through task-oriented environments, OVO users see only the information from systems and objects under their control.

An OVO administrator needs to complete the following tasks to enable a user to view Tuxedo and Tuxedo SPI messages in the Message Browser window:

1 On the OVO Node Bank window (or any OVO primary window), Choose Window > User Bank to display the OVO User Bank window.

- 2 In the OVO User Bank window, right-click the icon representing the user and choose the Modify menu option. This option displays the Modify User window.
- 3 In the Modify User window, click Responsibilities. This menu option displays the Responsibilities for Operator window.
- 4 In the Responsibilities for Operator window, select the Tuxedo and TuxedoSPI message groups.

# **Troubleshooting**

#### Problem

The Tuxedo SPI uses the Tuxedo license file to determine the version of Tuxedo being run. If Tuxedo is booted with an older license file, the Tuxedo SPI will not be able to discover the Tuxedo domain. For example, this problem will occur if you boot Tuxedo 6.5 using a Tuxedo 6.4 license file

### **Solution** Configure the Tuxedo domain for the Tuxedo SPI manually:

- 1 Distribute templates and install the subagent onto the Tuxedo master machine.
- 2 Verify that the subagent is installed successfully. Also verify that the file /opt/OV/subagent/BEASPI/etc/beamgr.conf exists.
- Edit /opt/OV/subagent/BEASPI/etc/beamgr.conf. Add the following at the end of the file:

TMAGENT domain \$TUXDIR \$TUXCONFIG Tux UID mstr mchn version

where TMAGENT is a keyword and must be entered exactly.

domain is a unique domain name of the site. The domain name may be configured in the UBBCONFIG or TUXCONFIG file. If the domain name of the site is not configured in these files, use any name that uniquely identifies the domain (for example, mydomain!).

*\$TUXDIR* is the Tuxedo home directory that is defined by the TUXDIR environment variable (for example, /home/tuxedo/tux8.0/)

*\$TUXCONFIG* is the directory in which the TUXCONFIG file is located for this domain, as defined by the TUXCONFIG environment variable (for example, /home/tuxedo/tuxapps/tuxconfig).

Tux\_UID is the user ID that Tuxedo runs as (for example, 0, which is the root user).

mstr\_mchn is the name of the master machine on which Tuxedo is booted. The master machine name is configured in the UBBCONFIG file. The name must be in the same format as the output of the command "uname -n" and is NOT the LMID value.

*version* is the version of Tuxedo and must be one of the following:

- 65 Tuxedo version 6.5 running on a 32 bit system
- 65 64bit Tuxedo version 6.5 running on a 64 bit system
- 71 Tuxedo version 7.1 running on a 32 or 64 bit system
- 80 Tuxedo version 8.0/8.1 running on a 32 or 64 bit system

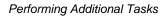

# **Tuxedo System Events Supported by** the Tuxedo SPI

The OVO agent uses the TUXEVT22 template to retrieve and monitor Tuxedo system events. If the template indicates that a system event message should be forwarded, the OVO agent reformats the message and sends it to the management server. For example, the TUXEVT22 template tells the OVO agent to suppress identical messages for a specified length of time. Thus, if a Tuxedo system event is generating multiple messages, HP OVO displays only one of the messages.

For each system event, the Tuxedo system provides values for the following variables: tuxEventsName, tuxEventsSeverity, tuxEventsLmid, tuxEventsTime, tuxEventsUsec, tuxEventsDescription, tuxEventsClass, tuxEventsUlogCat, tuxEventsUlogMsgNum.

The following table classifies the event descriptions:

| <b>Event Group</b>          | Events                                                                                                  |                                                                                 |
|-----------------------------|----------------------------------------------------------------------------------------------------|---------------------------------------------------------------------------------|
| Bridge Events               | networkConfig<br>networkDropped<br>networkFailure                                                       | networkFlow<br>networkState                                                     |
| Client Events               | clientConfig<br>clientDied                                                                              | clientSecurity<br>clientState                                                   |
| Domain Events               | resourceConfig                                                                                          |                                                                                 |
| <b>Event Monitor Events</b> | eventDelivery                                                                                           | eventFailure                                                                    |
| Machine Events              | machineBroadcast<br>machineConfig<br>machineFullMaxAccessers<br>machineFullMaxConv<br>machineFullMaxGtt | machineFullMaxWsClients machineMsgQ machinePartitioned machineSlow machineState |
| Server Events               | serverCleaning<br>serverConfig<br>serverDied<br>serverInit                                              | serverMaxgen<br>serverRestarting<br>serverState<br>serverTpExit                 |
| Transaction Events          | transaction Heuristic Abort                                                                             | transaction Heuristic Commit                                                    |

# **Bridge Events**

# networkConfig

EVENT ID: .sysNetworkConfig

SUMMARY: A network configuration value changed.

SEVERITY: Normal

DESCRIPTION: A network configuration value changed.

RECOMMENDATION: This is an informational message. No action is

required.

# networkDropped

EVENT ID: .sysNetworkDropped

SUMMARY: A network connection was dropped.

SEVERITY: Critical

DESCRIPTION: A network connection was dropped.

RECOMMENDATION: • Check the original message to see which

machines have a dropped bridge connection.

 Make sure the network between machines is active. You can use ping to check the network.

## networkFailure

EVENT ID: .sysNetworkFailure

SUMMARY: A network connection failed.

SEVERITY: Critical

DESCRIPTION: A network connection failed.

RECOMMENDATION: • Check the original message to see which

machines have a network failure.

 Make sure the network between machines is active. You can use ping to check the network.

## networkFlow

EVENT ID: .sysNetworkFlow

SUMMARY: A warning has occurred for the flow control between

the machines specified in this message.

SEVERITY: Warning

DESCRIPTION: A warning has occurred for the flow control between

the machines specified in this message.

RECOMMENDATION: If this event happens frequently, it indicates that

the specified machines are overloaded. Try to

decrease the loads on the machines.

## networkState

EVENT ID: .sysNetworkState

SUMMARY: A connection's state changed.

SEVERITY: Normal

DESCRIPTION: A connection's state changed.

RECOMMENDATION: This is an informational message. No action is

required.

# **Client Events**

# clientConfig

EVENT ID: .sysClientConfig

SUMMARY: A client's configuration changed.

SEVERITY: Warning

DESCRIPTION: A client's configuration changed.

RECOMMENDATION: This is an informational message. No action is

required.

#### clientDied

EVENT ID: .sysClientDied

SUMMARY: A client process died.

SEVERITY: Warning

DESCRIPTION: A client process died.

RECOMMENDATION: Check the client machine to verify that it has died

and try to determine why the client machine died.

## clientSecurity

EVENT ID: .sysClientSecurity

SUMMARY: A client had an authentication failure.

SEVERITY: Critical

DESCRIPTION: A client had an authentication failure, which

caused a security violation. If this message appears repeatedly, an unauthorized user is trying to log in

to the system.

RECOMMENDATION: Try to find the unauthorized user.

### clientState

EVENT ID: .sysClientState

SUMMARY: A client changed its state.

SEVERITY: Normal

DESCRIPTION: A client changed its state.

RECOMMENDATION: This is an informational message. No action is

required.

## **Domain Events**

## resourceConfig

EVENT ID: .sysResourceConfig

SUMMARY: A domain's configuration changed.

SEVERITY: Normal

DESCRIPTION: A domain's configuration changed.

RECOMMENDATION: This is an informational message. No action is

required.

## **Event Monitor Events**

## eventDelivery

EVENT ID: .sysEventDelivery

SUMMARY: The system event monitor had a delivery failure.

SEVERITY: Critical

DESCRIPTION: The system event monitor had a delivery failure

because it could not deliver asynchronous events.

RECOMMENDATION: If the TMSYSEVT process is not running, start it.

To start TMSYSEVT, you might need to modify the Tuxedo configuration file. (TMSYSEVT is a Tuxedo

administration server process.)

### eventFailure

EVENT ID: .sysEventFailure

SUMMARY: The system event monitor had a subsystem failure.

SEVERITY: Critical

DESCRIPTION: The system event monitor had a subsystem failure.

RECOMMENDATION: If the TMSYSEVT process is not running, start it.

To start TMSYSEVT, you might need to modify the Tuxedo configuration file. (TMSYSEVT is a Tuxedo

administration server process.)

## **Machine Events**

## machineBroadcast

EVENT ID: .sysMachineBroadcast

SUMMARY: A machine failed to deliver a broadcast message.

SEVERITY: Warning

DESCRIPTION: The broadcast message was not delivered to certain

clients because they were abnormally disconnected

from the domain.

RECOMMENDATION: Use the bbclean command in the tmadmin utility to

clean the outstanding resources. After bbclean, the machine will automatically try to broadcast the

message again.

## machineConfig

EVENT ID: .sysMachineConfig

SUMMARY: A machine's configuration changed.

SEVERITY: Normal

DESCRIPTION: A machine's configuration changed.

RECOMMENDATION: This is an informational message. No action is

required.

### machineFullMaxAccessers

EVENT ID: .sysMachineFullMaxAccessers

SUMMARY: A machine reached the MAXACCESSERS limit.

SEVERITY: Warning

DESCRIPTION: The domain does not have enough resources to

handle all the accessers (clients).

RECOMMENDATION: • Shut down the domain.

• Increase the MAXACCESSERS parameter in

the Tuxedo configuration file.

### machineFullMaxConv

EVENT ID: .sysMachineFullMaxConv

SUMMARY: A machine reached the MAXCONV limit.

SEVERITY: Warning

DESCRIPTION: The domain does not have enough resources to

handle all the conversations.

RECOMMENDATION: • Shut down the domain.

• Increase the MAXCONV parameter in the

Tuxedo configuration file.

### machineFullMaxGtt

EVENT ID: .sysMachineFullMaxGtt

SUMMARY: A machine reached the MAXGTT limit.

SEVERITY: Warning

DESCRIPTION: The domain does not have enough resources to

handle all the global transactions.

RECOMMENDATION: • Shut down the domain.

• Increase the MAXGTT parameter in the Tuxedo

configuration file.

### machineFullMaxWsClients

EVENT ID: .sysMachineFullMaxWsClients

SUMMARY: A machine reached the MAXWSCLIENTS limit.

SEVERITY: Warning

DESCRIPTION: The domain does not have enough resources to

handle all the workstation clients.

RECOMMENDATION: • Shut down the domain.

• Increase the MAXWSCLIENTS parameter in

the Tuxedo configuration file.

## machineMsgQ

EVENT ID: .sysMachineMsgQ

SUMMARY: A machine reached the MAXQUEUES limit.

SEVERITY: Warning

DESCRIPTION: The domain does not have enough resources to

register all the Tuxedo queues.

RECOMMENDATION: • Shut down the domain.

• Increase the MAXQUEUES parameter in the

Tuxedo configuration file.

### machinePartitioned

EVENT ID: .sysMachinePartitioned

SUMMARY: A machine is partitioned.

SEVERITY: Critical

DESCRIPTION: A machine was partitioned, which means that it is

no longer connected to the domain.

RECOMMENDATION: • Use the psr command in the tmadmin utility to

determine whether or not the machine is really

partitioned.

 If the machine is partitioned, use the rco command in the tmadmin utility to reconnect

the machine.

### machineSlow

EVENT ID: .sysMachineSlow

SUMMARY: A machine is slow in responding to the DBBL.

SEVERITY: Warning

DESCRIPTION: The communication between the DBBL and BBL

processes is slow. This problem is usually caused by

a slow network connection.

RECOMMENDATION: If this message appears frequently, modify the

Tuxedo configuration file. You may need to decrease one or more of the following configuration values:

SCANUNIT, SANITYSCAN, DBBLWAIT,

BBLQUERY.

### machineState

EVENT ID: .sysMachineState

SUMMARY: A machine changed its state.

SEVERITY: Normal

DESCRIPTION: A machine changed its state.

RECOMMENDATION: • Check the original message for the final state of

the machine.

• If the machine's state indicates that the machine is partitioned, use the psr command in the tmadmin utility to see if the machine is

partitioned.

• If the machine is partitioned, use the rco command in the tmadmin utility to reconnect

the machine.

• If the machine is activated, acknowledge this

event.

## **Server Events**

## serverCleaning

EVENT ID: .sysServerCleaning

SUMMARY: The Tuxedo system is cleaning resources for an

application server that died.

SEVERITY: Critical

DESCRIPTION: The Tuxedo system is cleaning resources for an

application server that died.

RECOMMENDATION: This event will be accompanied by additional events

that indicate exactly what happened. Follow the

instructions in the accompanying events.

## serverConfig

EVENT ID: .sysServerConfig

SUMMARY: A server instance changed its configuration.

SEVERITY: Normal

DESCRIPTION: A server instance changed its configuration.

RECOMMENDATION: This is an informational message. No action is

required.

### serverDied

EVENT ID: .sysServerDied

SUMMARY: A server instance died.

SEVERITY: Critical

DESCRIPTION: A server instance died.

RECOMMENDATION: •

• Use the psr command in the tmadmin utility to verify that the server died.

 If the server died, wait until the message "The application server instance has been cleaned."

 Wait at least one minute. If the message "The application server has been restarting." arrives, the Tuxedo system automatically restarted the server.

 Use the psr command in the tmadmin utility to see if the server restart was successful.

 If the server restart was not successful, run the bbclean command and wait at least one minute to see if the Tuxedo system will automatically restart the server.

• Use the psr command in the tmadmin utility to see if the server restart was successful.

 If the Tuxedo system does not successfully restart the server, use the boot -i server command in the tmadmin utility to manually restart the server.

### serverInit

EVENT ID: .sysServerInit

SUMMARY: A server instance failed during initialization.

SEVERITY: Critical

DESCRIPTION: A server instance failed during initialization.

RECOMMENDATION: Check the server environment file /var/spool/appid/

APPDIR.SYSROLE/ENVFILE to see if the necessary database instance is running.

## serverMaxgen

EVENT ID: .sysServerMaxgen

SUMMARY: A server instance reached the MAXGEN limit.

SEVERITY: Critical

DESCRIPTION: A server instance reached the MAXGEN limit,

which means that the server could not be restarted.

RECOMMENDATION: Check the machine's ULOG file and report the

problem to Customer Support.

## serverRestarting

EVENT ID: .sysServerRestarting

SUMMARY: A server instance is restarting.

SEVERITY: Critical

DESCRIPTION: A server instance is restarting.

RECOMMENDATION: Wait for the next message from the server which

will indicate the server's status.

### serverState

EVENT ID: .sysServerState

SUMMARY: A server instance changed its state.

SEVERITY: Normal

DESCRIPTION: A server instance changed its state.

RECOMMENDATION: Check the original message to see the server's new

state

• The possible server states are:

• ACTIVE: The server was started.

• SUSPENDED: The server was shut down.

• RESTARTING: The server is restarting.

• DEAD: The server is not running. Wait up to two minutes to see if the server is restarted. If not, restart the server manually by using the boot -i <server> command in the tmadmin utility.

## serverTpExit

EVENT ID: .sysServerTpExit

SUMMARY: A server instance requested TPEXIT.

SEVERITY: Critical

DESCRIPTION: A server instance requested TPEXIT, which means

that the server needs to shut down.

RECOMMENDATION: None

## **Transaction Events**

#### transactionHeuristicAbort

EVENT ID: .sysTransactionHeuristicAbort

SUMMARY: The Tuxedo system performed a heuristic abort for

a transaction.

SEVERITY: Critical

DESCRIPTION: The Tuxedo system performed a heuristic abort for

a transaction.

RECOMMENDATION: None

## transactionHeuristicCommit

EVENT ID: .sysTransactionHeuristicCommit

SUMMARY: The Tuxedo system performed a heuristic commit

for a transaction.

SEVERITY: Critical

DESCRIPTION: The Tuxedo system performed a heuristic commit

for a transaction.

RECOMMENDATION: None

Transaction Events

# **TMIB Metrics**

A TMIB metric is a value that the Tuxedo SPI calculates from TMIB attributes. For example, the TMIB metric PCT\_TRANABT (percentage of transactions that are aborted) is the number of aborted transactions divided by the total number of transactions. The number of aborted transactions and the total number of transactions are TMIB attributes.

The default thresholds, which are listed in the metric descriptions, are guidelines and are not necessarily suitable for every system because each Tuxedo domain is unique.

This chapter describes the TMIB metrics and how the Tuxedo SPI handles them.

# **Naming Conventions**

For the TMIB metrics that have names that end in "MIN," the Tuxedo SPI calculates the metric based on the total value that has accumulated since the Tuxedo domain was booted up. For example, NUMPOST\_MIN (number of post operations per minute) is the total number of post operations that have occurred since the Tuxedo domain booted divided by the number of minutes since the Tuxedo domain booted. These types of calculations are advantageous because they do not generate messages for short bursts of high activity.

The full name for each metric consists of the group name, a hyphen, and the metric name. For example, the full name for the PCT\_WSCLIENTS metric, which is in the T MACHINE group, is T MACHINE-PCT WSCLIENTS.

The number that precedes each metric's name provides a quick way to refer to the metric. The beatmib utility uses these numbers. The table at the beginning of the descriptions lists the TMIB metrics and their corresponding numbers.

# **Templates**

The OVO agent uses the templates in the GRPTUXMON22 group to determine when to run beatmib and which TMIB metrics to monitor.

## **Running beatmib**

The OVO agent calls beatmib at the time intervals specified in the following BEA SPI templates, which are in the GRPTUXMON22 group:

| TUXMON-15M | This template tell the HP OVO agent to call beatmib every 15 minutes for the TMIB metrics listed in the template. |
|------------|----------------------------------------------------------------------------------------------------|
| TUXMON-1H  | This template tell the OVO agent to call beatmib every hour for the TMIB metrics listed in the template.          |
| TUXMON-5M  | This template tell the OVO agent to call beatmib every 5 minutes for the TMIB metrics listed in the template.     |

Use the following methods to change an interval:

To change the interval for one TMIB metric:

- 1 Remove the TMIB metric from the template that it is in.
  - For example, the default interval for T\_MACHINE-STATE is 5 minutes (as listed in the description for T\_MACHINE-STATE). To remove this TMIB metric from its current template, open the TUXMON-5M template and remove 2001.
- 2 Add the TMIB metric to the desired template.

For example, if you want T\_MACHINE-STATE to be monitored every 15 minutes, open the TUXMON-15M template and add 2001.

To change the interval for a group of TMIB metrics:

- 1 Open the template for the group you want to change.
  - For example, if you want to change the interval for the TMIB metrics that are monitored every five minutes, open the TUXMON-5M template.
- **2** Change the template's polling interval value.

For example, if you want these TMIB metrics to be monitored every 10 minutes, change the polling interval to 10 minutes. You might also want to change the template's name to reflect the new interval.

## **Monitoring the TMIB Metrics**

Each TMIB metric monitoring template (in the GRPTUXMON22 group) defines a threshold and a comparison. For each TMIB metric, the HP OVO and Tuxedo SPI software do the following:

- 1 The beatmib utility uses the TMIB values to calculate the TMIB metric.
- 2 The beatmib utility sends the TMIB metric to the OVO agent.
- 3 The OVO agent compares the TMIB metric to the threshold.
- 4 If the threshold has been violated, the OVO agent creates a message and sends it to the management server.

You can change the values in the templates. Each TMIB metric monitoring template also provides instruction text for the TMIB metric.

## **Identifiers**

The Tuxedo SPI passes identifiers to OVO for the TMIB metrics in each metrics group. The identifiers are passed as a set of OVO option strings. This section covers:

- T MACHINE identifiers
- T SERVER identifiers

- T CLIENT identifiers
- T MSG identifiers

## **T\_MACHINE Identifiers**

The Tuxedo SPI software passes the following identifiers to HP OVO for TMIB metrics in the T\_MACHINE group.

DOMAINID Logical name of the Tuxedo domain as defined in the

Tuxedo SPI configuration file

LMID Logical name of the machine

MASTER Physical name of the master machine

PMID Physical name of the machine

TUXCONFIG Path and filename for the Tuxedo configuration file on

the managed node

TUXDIR Directory where the Tuxedo system is installed on the

managed node

## **T\_SERVER Identifiers**

The Tuxedo SPI software passes the following identifiers to HP OVO for TMIB metrics in the T\_SERVER group.

DOMAINID Logical name of the Tuxedo domain as defined in the

Tuxedo SPI configuration file

GRPNO Identification number of the server group

LMID Logical name of the machine

MASTER Physical name of the master machine

SERVERNAME Executable name of the application server

SRVGRP Name of the server group

SRVID Identification number of the server

### **T CLIENT Identifiers**

The Tuxedo SPI software passes the following identifiers to HP OVO for TMIB metrics in the T\_CLIENT group.

CLIENTID Identification number of the client

CLTNAME Name of the client as defined in the TPINIT buffer when

the TMIB metric was calculated

DOMAINID Logical name of the Tuxedo domain as defined in the

Tuxedo SPI configuration file

LMID Logical name of the machine

MASTER Physical name of the master machine

PID PID of the client

USERNAME User name

## **T\_MSG** Identifiers

The Tuxedo SPI software passes the following identifiers to HP OVO for TMIB metrics in the T\_MSG group.

DOMAINID Logical name of the Tuxedo domain as defined in the

configuration file

LMID Logical name of the machine

MASTER Physical name of the master machine

MSGID Identification number of the message

# **Descriptions**

The following table provides easy access to the event descriptions when you are viewing this document online (in a Web browser or a PDF file):  $\frac{1}{2} \left( \frac{1}{2} \right) = \frac{1}{2} \left( \frac{1}{2} \right) \left( \frac{1}{2} \right) \left( \frac{1$ 

| Metric Group             | Metrics              |                        |
|--------------------------|----------------------|------------------------|
| T_MACHINE Metrics (2xxx) | 2001: STATE          | 2005: PCT_CONV         |
|                          | 2003: PCT_ACCESSERS  | 2006: PCT_GTT          |
|                          | 2004: PCT_CLIENTS    | 2007: PCT_WSCLIENTS    |
| T_SERVER Metrics (3xxx)  | 3008: PCT_GEN        | 3015: NUMTRAN_MIN      |
|                          | 3009: NUMNCONV_MIN   | 3016: PCT_TRANABT      |
|                          | 3010: NUMDEQUEUE_MIN | $3017: NUMREQC\_MIN$   |
|                          | 3012: NUMENQUEUE_MIN | 3018: NUMCONV          |
|                          | 3012: NUMPOST_MIN    | 3019: NUMREQ           |
|                          | 3013: NUMREQ_MIN     |                        |
| T_CLIENT Metrics (4xxx)  | 4001: STATE          | 4008: NUMSUBSCRIBE_MIN |
|                          | 4002: IDLETIME       | 4009: NUMTRAN_MIN      |
|                          | 4003: NUMCONV_MIN    | 4010: PCT_TRANABT      |
|                          | 4004: NUMDEQUEUE_MIN | 4012: NUMUNSOL         |
|                          | 4005: NUMENQUEUE_MIN | 4012: NUMCONV          |
|                          | 4006: NUMPOST_MIN    | 4013: ENCRYPTBITS      |
|                          | 4007: NUMREQ_MIN     | 4014: NUMREQ           |
| T_MSG Metrics (5xxx)     | 5001: PCT_MSG_CBYTES | 5003: MSG_RTIME        |
|                          | 5002: MSG_QNUM       | 5004: MSG_STIME        |

## **T MACHINE Metrics**

2001: STATE

SUMMARY: State of the machine

SEVERITY: Critical

DESCRIPTION: The default threshold is 0 (partitioned). This threshold specifies an

unacceptable machine state. A threshold violation indicates that a machine was partitioned, which means that it is no longer available.

The most probable reasons for this are:

• The network connection was broken.

One of the BRIDGE processes died.

The machine was shut down or crashed.

RECOMMENDATION: •

- If the network connection was broken: Normally the BRIDGE process automatically reconnects the machine. Wait at least two minutes and then use the pnw command in the tmadmin utility on the master machine to determine whether or not the machine is still partitioned. If it is, use the rco command in the tmadmin utility to reconnect the machine. If the machine is still not reconnected, check the Tuxedo ULOG file for details.
- If one of the BRIDGE processes died: Normally the BBL process automatically restarts the BRIDGE process. Wait at least two minutes and then use the pnw command in the tmadmin utility on the master machine to determine whether or not the machine is still partitioned. If it is, check the Tuxedo ULOG file for details.
- If the machine was shut down or crashed: Use the pclean command in the tmadmin utility to clean up the Tuxedo bulletin board. Then use the tmboot -B <machine> command to reboot the machine.

DEFAULT INTERVAL: Every 5 minutes

MONITORING TYPE: Fault

TEMPLATE:  $T_MACHINE-STATE$ 

### 2003: PCT\_ACCESSERS

SUMMARY: Percentage of used entries in the accesser table

> An accesser is a process that accesses a Tuxedo domain. Accessers include native and remote clients, servers, and administration processes.

SEVERITY: Warning or Critical

DESCRIPTION: The default threshold is:

> • Warning: more than 80 percent • Critical: more than 90 percent

This threshold specifies the maximum percentage of used entries. A threshold violation indicates that the accesser table is becoming too full, which can prevent additional accessers from accessing the Tuxedo domain.

RECOMMENDATION: • Next time the Tuxedo domain is shut down, increase the MAXACCESSORS parameter in the Tuxedo configuration file's \*RESOURCES or \*MACHINE section.

> Adjust the threshold for this TMIB metric in the T MACHINE-PCT ACCESSERS template.

DEFAULT INTERVAL: Every 5 minutes

MONITORING TYPE: Capacity

TEMPLATE: T\_MACHINE-PCT\_ACCESSERS

### 2004: PCT\_CLIENTS

SUMMARY: Percentage of used entries in the client table

SEVERITY: Warning or Critical

DESCRIPTION: The default threshold is:

Warning: more than 80 percentCritical: more than 90 percent

This threshold specifies the maximum percentage of used entries. A threshold violation indicates that the client table is becoming too full, which can prevent additional clients from accessing the

Tuxedo domain.

RECOMMENDATION: • Next time the Tuxedo domain is shut down,

increase the MAXACCESSORS parameter in the Tuxedo configuration file's \*RESOURCES or

\*MACHINE section.

• Adjust the threshold for this TMIB metric in the

T\_MACHINE-CLIENTS template.

DEFAULT INTERVAL: Every 5 minutes

MONITORING TYPE: Capacity

TEMPLATE: T MACHINE-CLIENTS

### 2005: PCT\_CONV

SUMMARY: Percentage of used entries in the conversation table

SEVERITY: Warning or Critical

DESCRIPTION: The default threshold is:

Warning: more than 80 percentCritical: more than 90 percent

This threshold specifies the maximum percentage of used entries. A threshold violation indicates that the conversation table is becoming too full, which can prevent clients from initiating additional

Tuxedo conversations.

 $RECOMMENDATION: \quad \bullet \quad Next time \ the \ Tuxedo \ domain \ is \ shut \ down,$ 

increase the MAXCONV parameter in the Tuxedo configuration file's \*RESOURCES or

\*MACHINE section.

• Adjust the threshold for this TMIB metric in the

T MACHINE-PCT CONV template.

DEFAULT INTERVAL: Every 15 minutes

MONITORING TYPE: Capacity

TEMPLATE: T MACHINE-PCT CONV

### 2006: PCT\_GTT

SUMMARY: Percentage of used entries in the open transactions

table

SEVERITY: Warning or Critical

DESCRIPTION: The default threshold is:

• Warning: more than 80 percent

• Critical: more than 90 percent

This threshold specifies the maximum percentage of used entries. A threshold violation indicates that the open transactions table is becoming too full, which can prevent clients from initiating additional

transactions.

RECOMMENDATION: • Next time the Tuxedo domain is shut down,

increase the MAXGTT parameter in the Tuxedo

configuration file's \*RESOURCES or

\*MACHINE section.

• Adjust the threshold for this TMIB metric in the

T\_MACHINE-PCT\_GTT template.

DEFAULT INTERVAL: Every 5 minutes

MONITORING TYPE: Capacity

TEMPLATE: T MACHINE-PCT GTT

### 2007: PCT\_WSCLIENTS

SUMMARY: Percentage of used entries in the /WS client table

SEVERITY: Warning or Critical

DESCRIPTION: The default threshold is:

> • Warning: more than 80 percent • Critical: more than 90 percent

This threshold specifies the maximum percentage of used entries. A threshold violation indicates that the /WS client table is becoming too full, which can prevent additional /WS clients from accessing the

Tuxedo domain.

RECOMMENDATION: • Next time the Tuxedo domain is shut down, increase the MAXWSCLIENTS parameter in the Tuxedo configuration file's \*MACHINE section.

> • You might also need to increase the MAXACCESSOR parameter.

• Adjust the threshold for this TMIB metric in the T MACHINE-PCT WSCLIENTS template.

DEFAULT INTERVAL: Every 5 minutes

MONITORING TYPE: Capacity

TEMPLATE: T MACHINE-PCT WSCLIENTS

### **T SERVER Metrics**

### 3008: PCT\_GEN

SUMMARY: Percentage of available restarts that the server had

used

SEVERITY: Warning or Critical

DESCRIPTION: The default threshold is:

Warning: more than 20 percentCritical: more than 50 percent

This threshold specifies the maximum percentage of available restarts that a server can use. A threshold violation indicates that server is getting close to using all available restarts, which means

that it will eventually be unable to restart.

RECOMMENDATION: Check the Tuxedo ULOG file to determine why the

server is failing.

DEFAULT INTERVAL: Every 15 minutes

MONITORING TYPE: Performance

TEMPLATE: T SERVER-PCT GEN

### 3009: NUMCONV\_MIN

SUMMARY: Average number of conversations per minute

SEVERITY: Critical

DESCRIPTION: The default threshold is more than 20

conversations per minute.

This threshold specifies the maximum number of open conversations the server can participate in per minute. A threshold violation indicates that the server is handling a high number of conversions, which means that too many internal Tuxedo resources are being used. This situation can

prevent additional clients from communicating with

throughput.

RECOMMENDATION: Ask the development team to review the source

code. As long as a high number of open conversations does not degrade system

the server and can decrease the server's

performance, the server can continue to run as is. Otherwise, use the tmshutdown or kill utilities to

shut down the server.

**DEFAULT INTERVAL:** Every 5 minutes

MONITORING TYPE: Performance

TEMPLATE: T SERVER-NUMCONV MIN

### 3010: NUMDEQUEUE\_MIN

SUMMARY: Average number of dequeue operations per minute

SEVERITY: Warning

DESCRIPTION: The default threshold is more than 100 operations

per minute.

This threshold specifies the maximum number of dequeue operations the server can perform per minute. A threshold violation indicates that the server is performing a high number of dequeue operations, which can cause disk I/O operations to become necessary. This situation can degrade the

system performance.

RECOMMENDATION: Ask the development team to review the source

code. As long as a high number of dequeue operations does not degrade system performance, the server can continue to run as is. Otherwise, use the tmshutdown or kill utilities to shut down the

server.

DEFAULT INTERVAL: Every 5 minutes

MONITORING TYPE: Performance

TEMPLATE: T\_SERVER-NUMDEQUEUE\_MIN

### 3012: NUMENQUEUE\_MIN

SUMMARY: Average number of enqueue operations per minute

SEVERITY: Warning

DESCRIPTION: The default threshold is more than 100 operations

per minute.

This threshold specifies the maximum number of enqueue operations the server can perform per minute. A threshold violation indicates that the server is performing a high number of enqueue operations, which can cause disk I/O operations to become necessary. This situation can degrade the

system performance.

RECOMMENDATION: Ask the development team to review the source

code. As long as a high number of enqueue operations does not degrade system performance, the server can continue to run as is. Otherwise, use the tmshutdown or kill utilities to shut down the

server.

DEFAULT INTERVAL: Every 5 minutes

MONITORING TYPE: Performance

TEMPLATE: T\_SERVER-NUMENQUEUE\_MIN

#### 3012: NUMPOST\_MIN

SUMMARY: Average number of post operations per minute

SEVERITY: Warning

DESCRIPTION: The default threshold is more than 50 operations

per minute.

This threshold specifies the maximum number of post operations the server can perform per minute. A threshold violation indicates that the server is performing a high number of post operations, which can cause the system load to become excessively

high.

RECOMMENDATION: Check the operating system and Tuxedo system

values for CPU load, disk I/O operations, and outstanding messages in the IPC queues. As long as a high number of post operations does not degrade system performance, the server can continue to run

as is. Otherwise, use the tmshutdown or kill

utilities to shut down the server.

DEFAULT INTERVAL: Every 5 minutes

MONITORING TYPE: Performance

TEMPLATE: T\_SERVER-NUMPOST\_MIN

### 3013: NUMREQ\_MIN

SUMMARY: Average number of requests per minute

SEVERITY: Warning

DESCRIPTION: The default threshold is more than 150 requests per

minute.

This threshold specifies the maximum number of requests the server can initiate per minute. A threshold violation indicates that the server is initiating a high number of requests, which can cause the system load to become excessively high.

RECOMMENDATION: Check the operating system and Tuxedo system

values for CPU load, disk I/O operations, and outstanding messages in the IPC queues. As long as a high number of requests does not degrade system performance, the server can continue to run as is. Otherwise, use the tmshutdown or kill utilities to

shut down the server.

DEFAULT INTERVAL: Every 5 minutes

MONITORING TYPE: Performance

TEMPLATE: T SERVER-NUMREQ MIN

### 3015: NUMTRAN\_MIN

SUMMARY: Average number of transactions per minute

SEVERITY: Warning

DESCRIPTION: The default threshold is more than 150 transactions

per minute.

This threshold specifies the maximum number of transactions the server can initiate per minute. A threshold violation indicates that the server is initiating a high number of transactions, which can cause the system load to become excessively high.

RECOMMENDATION: Check the operating system and Tuxedo system

values for CPU load, disk I/O operations, and outstanding messages in the IPC queues. As long as a high number of transactions does not degrade system performance, the server can continue to run

as is. Otherwise, use the tmshutdown or kill

utilities to shut down the server.

DEFAULT INTERVAL: Every 5 minutes

MONITORING TYPE: Performance

TEMPLATE: T\_SERVER-NUMTRAN\_MIN

### 3016: PCT\_TRANABT

SUMMARY: Percentage of transactions that were aborted

SEVERITY: Critical

DESCRIPTION: The default threshold is more than 5 percent.

This threshold specifies the maximum percentage of transactions that the server can abort. A threshold violation indicates that one or both of the

following situations occurred:

• The server needed to abort transactions because the transactions returned unexpected results.

• The Tuxedo system forced the server to abort transactions because problems occurred between the application server and the database or between the Transaction Management Server

(TMS) and the database.

RECOMMENDATION: • M

 Make sure that the database and all servers connected to the database are running.

• Check the Tuxedo ULOG file for problems that

the servers reported.

• If no problems were reported, check the business logic in your server, which might indicate inconsistent or unexpected data from the

database.

DEFAULT INTERVAL: Every 5 minutes

MONITORING TYPE: Fault

TEMPLATE: T SERVER-PCT TRANABRT

### 3017: NUMREQC\_MIN

SUMMARY: Average number of completed requests per minute

SEVERITY: Warning

DESCRIPTION: The default threshold is more than 150 requests per

minute.

This threshold specifies the maximum number of requests that the server can complete per minute. A threshold violation indicates that the server is completing a high number of requests, which can cause the system load to become excessively high.

RECOMMENDATION: Check the operating system and Tuxedo system

values for CPU load, disk I/O operations, and outstanding messages in the IPC queues. As long as a high number of requests does not degrade system performance, the server can continue to run as is. Otherwise, use the tmshutdown or kill utilities to

shut down the server.

DEFAULT INTERVAL: Every 5 minutes

MONITORING TYPE: Performance

TEMPLATE: T SERVER-NUMREQC MIN

#### **3018: NUMCONV**

SUMMARY: Number of conversations that are open

SEVERITY: Warning

DESCRIPTION: The default threshold is more than 5 conversations

per minute.

This threshold specifies the maximum number of open conversations the server can participate in simultaneously. A threshold violation indicates that there are too many open conversions, which means that too many internal Tuxedo resources are being used. This situation can prevent additional clients from communicating with the server and can

decrease the server's throughput.

RECOMMENDATION: Ask the development team to review the source

code. As long as a high number of open conversations does not degrade system

performance, the server can continue to run as is. Otherwise, use the tmshutdown or kill utilities to

shut down the server.

DEFAULT INTERVAL: Every 5 minutes

MONITORING TYPE: Capacity

TEMPLATE:  $T_SERVER-NUMCONV$ 

#### **3019: NUMREQ**

SUMMARY: Number of open asynchronous requests

SEVERITY: Warning or Critical

DESCRIPTION: The default threshold is:

• Warning: more than 10 open requests

• Critical: more than 15 open requests

This threshold specifies the maximum number of asynchronous requests the server can handle. A threshold violation indicates that there are too many asynchronous requests, which means that too many internal Tuxedo resources are being used. This situation prevents additional clients and servers from communicating with the server until

the server processes and closes a request.

RECOMMENDATION: Ask the development team to review the source

code. As long as a high number of asynchronous requests does not degrade system performance, the server can continue to run as is. Otherwise, use the tmshutdown or kill utilities to shut down the server.

DEFAULT INTERVAL: Every 5 minutes

MONITORING TYPE: Fault

TEMPLATE: T SERVER-NUMREQ

#### **T\_CLIENT Metrics**

#### 4001: STATE

SUMMARY: Client state

SEVERITY: Critical

DESCRIPTION: The default threshold is 0 (inactive).

This threshold specifies an unacceptable client state. A threshold violation indicates that the client was abnormally disconnected from a server. It can be difficult to determine why this problem occurred. The reasons can range from a bug in the code to an

unexpected input from a user.

RECOMMENDATION: • If the client is an interactive client that

communicates with the user, discuss the problem with the development team.

• If the client is a batch program that feeds data into the system, ask the development team to

check the client code and data input for

abnormalities.

DEFAULT INTERVAL: Every 5 minutes

MONITORING TYPE: Fault

TEMPLATE:  $T_{CLIENT-STATE}$ 

#### 4002: IDLETIME

SUMMARY: Client idle time, which is the time during which the

client is connected to the Tuxedo domain but not communicating with it. During client idle time, the client uses resources that other clients or servers

might need.

SEVERITY: Warning

DESCRIPTION: The default threshold is 60 minutes.

This threshold specifies the maximum client idle time. A threshold violation indicates that the client is hogging resources that could be used by other

clients or servers.

RECOMMENDATION: Disconnect the client by doing one of the following:

Ask the user to disconnect.

Use operating system utilities to disconnect the

client.

DEFAULT INTERVAL: Every 15 minutes

MONITORING TYPE: Capacity

TEMPLATE:  $T_{CLIENT-IDLETIME}$ 

#### 4003: NUMCONV\_MIN

SUMMARY: Number of conversations per minute

SEVERITY: Critical

DESCRIPTION: The default threshold is more than 20

conversations per minute.

This threshold specifies the maximum number of conversations the client can open per minute. A threshold violation indicates that the client is opening so many conversations that it might be creating unnecessary internal processing that

delays normal processing.

RECOMMENDATION: Ask the development team to review the source

code. As long as a high number of open conversations does not degrade system

performance, the client can continue to run as is. Otherwise, use the tmshutdown or kill utilities to

shut down the client.

DEFAULT INTERVAL: Every 15 minutes

MONITORING TYPE: Performance

TEMPLATE: T\_CLIENT-NUMCONV\_MIN

#### 4004: NUMDEQUEUE\_MIN

SUMMARY: Number of dequeue operations per minute

SEVERITY: Warning

DESCRIPTION: The default threshold is more than 100 operations

per minute.

This threshold specifies the maximum number of dequeue operations the client can perform per minute. A threshold violation indicates that the client is performing a high number of dequeue operations, which can cause disk I/O operations to become necessary. This situation can degrade the

system performance.

RECOMMENDATION: Ask the development team to review the source

code. As long as a high number of dequeue operations does not degrade system performance, the client can continue to run as is. Otherwise, use the tmshutdown or kill utilities to shut down the

client.

**DEFAULT INTERVAL:** Every 15 minutes

MONITORING TYPE: Performance

TEMPLATE: T\_CLIENT-NUMDEQUEUE\_MIN

#### 4005: NUMENQUEUE\_MIN

SUMMARY: Number of enqueue operations per minute

SEVERITY: Warning

DESCRIPTION: The default threshold is more than 100 operations

per minute.

This threshold specifies the maximum number of enqueue operations the client can perform per minute. A threshold violation indicates that the client is performing a high number of enqueue operations, which can cause disk I/O operations to become necessary. This situation can degrade the

system performance.

RECOMMENDATION: Ask the development team to review the source

code. As long as a high number of enqueue operations does not degrade system performance, the client can continue to run as is. Otherwise, use the tmshutdown or kill utilities to shut down the

client.

**DEFAULT INTERVAL:** Every 15 minutes

MONITORING TYPE: Performance

TEMPLATE: T\_CLIENT-NUMENQUEUE\_MIN

#### 4006: NUMPOST\_MIN

SUMMARY: Number of post operations per minute

SEVERITY: Warning

DESCRIPTION: The default threshold is more than 50 operations

per minute.

This threshold specifies the maximum number of post operations the client can perform per minute. A threshold violation indicates that the client is performing a high number of post operations, which can cause the system load to become excessively

high.

RECOMMENDATION: Check the operating system and Tuxedo system

values for CPU load, disk I/O operations, and outstanding messages in the IPC queues. As long as a high number of post operations does not degrade system performance, the client can continue to run

as is. Otherwise, use the tmshutdown or kill

utilities to shut down the client.

DEFAULT INTERVAL: Every 15 minutes

MONITORING TYPE: Performance

TEMPLATE: T\_CLIENT-NUMPOST\_MIN

#### 4007: NUMREQ\_MIN

SUMMARY: Number of requests per minute

SEVERITY: Warning

DESCRIPTION: The default threshold is more than 150 requests per

minute.

This threshold specifies the maximum number of requests the client can initiate per minute. A threshold violation indicates that the client is initiating a high number of requests, which can cause the system load to become excessively high.

RECOMMENDATION: Check the operating system and Tuxedo system

values for CPU load, disk I/O operations, and outstanding messages in the IPC queues. As long as a high number of requests does not degrade system performance, the client can continue to run as is. Otherwise, use the tmshutdown or kill utilities to

shut down the client.

DEFAULT INTERVAL: Every 15 minutes

MONITORING TYPE: Performance

TEMPLATE: T CLIENT-NUMREQ MIN

#### 4008: NUMSUBSCRIBE\_MIN

SUMMARY: Number of subscribe operations per minute

SEVERITY: Warning or Critical

DESCRIPTION: The default threshold is:

• Warning: more than 20 subscriptions per minute

• Critical: more than 50 subscriptions per minute

This threshold specifies the maximum number of subscribe operations the client can initiate per minute. A threshold violation indicates that the client is initiating a high number of subscribe operations, which can cause disk I/O operations to become necessary. This situation can degrade the

system performance.

RECOMMENDATION: Ask the development team to review the source

code. As long as a high number of subscribe operations does not degrade system performance, the client can continue to run as is. Otherwise, use the tmshutdown or kill utilities to shut down the

client.

DEFAULT INTERVAL: Every 15 minutes

MONITORING TYPE: Performance

TEMPLATE: T CLIENT-NUMSUBSCRIBE MIN

#### **4009: NUMTRAN MIN**

SUMMARY: Number of transactions per minute

SEVERITY: Warning

DESCRIPTION: The default threshold is more than 1000

transactions per minute.

This threshold specifies the maximum number of transactions the client can initiate per minute. A threshold violation indicates that the client is initiating a high number of transactions, which can cause the system load to become excessively high.

RECOMMENDATION: Check the operating system and Tuxedo system

values for CPU load, disk I/O operations, and outstanding messages in the IPC queues. As long as a high number of transactions does not degrade system performance, the client can continue to run

as is. Otherwise, use the tmshutdown or kill

utilities to shut down the client.

DEFAULT INTERVAL: Every 5 minutes

MONITORING TYPE: Performance

TEMPLATE: T CLIENT-NUMTRAN MIN

#### 4010: PCT\_TRANABT

SUMMARY: Percentage of transactions that were aborted

SEVERITY: Critical

DESCRIPTION: The default threshold is more than 5 percent.

This threshold specifies the maximum percentage of transactions that the client can abort. A threshold violation indicates that one or both of the

following situations occurred:

• The client needed to abort transactions because the transactions returned unexpected results.

 The Tuxedo system forced the client to abort transactions because problems occurred between the server and the database or between the Transaction Management Server (TMS) and the database.

RECOMMENDATION: •

• Make sure that the database and all servers connected to the database are running.

• Check the Tuxedo ULOG file for problems that the servers reported.

 If no problems were reported, check the business logic in your server, which might indicate inconsistent or unexpected data from the database.

DEFAULT INTERVAL: Every 5 minutes

MONITORING TYPE: Fault.

TEMPLATE: T\_CLIENT-PCT\_TRANABT

#### 4012: NUMUNSOL

SUMMARY: Number of unsolicited messages in the client queue

SEVERITY: Warning or Critical

DESCRIPTION: The default threshold is:

• Warning: more than 5 unsolicited messages in the queue

• Critical: more than 10 unsolicited messages in the queue

This threshold specifies the maximum number of unsolicited messages in the client queue. A threshold violation indicates that the high number of unsolicited messages can cause the queue to fill up, which means that there would not be space for additional messages from the servers. When the queue is full, the client stores incoming message to disk or discards them.

RECOMMENDATION: Use the ipcs command to check the space left in the

queue. If the queue frequently becomes full, do one

or more of the following:

• Increase the queue length.

• On the client, unsubscribe some of the events.

 Check the configuration parameters that are related to message queuing: MSGMNB, MSGSEG, MSGSSZ, and MSGMAX. Increase

these values if necessary.

DEFAULT INTERVAL: Every 5 minutes

MONITORING TYPE: Performance

TEMPLATE: T CLIENT-NUMUNSOL

#### 4012: NUMCONV

SUMMARY: Number of conversations that are open

SEVERITY: Critical

DESCRIPTION: The default threshold is more than 5 conversations

per minute.

This threshold specifies the maximum number of open conversations the client can participate in simultaneously. A threshold violation indicates that there are too many open conversions, which means that too many internal Tuxedo resources are being used. This situation can prevent additional clients from communicating with the server and can

decrease the server's throughput.

RECOMMENDATION: Ask the development team to review the source

code. As long as a high number of open conversations does not degrade system

performance, the client can continue to run as is. Otherwise, use the tmshutdown or kill utilities to

shut down the client.

DEFAULT INTERVAL: Every 5 minutes

MONITORING TYPE: Capacity

TEMPLATE: T\_CLIENT-NUMCONV

#### **4013: ENCRYPTBITS**

SUMMARY: Encryption level for client connections. For secured

applications, the encryption level should be at least

40.

SEVERITY: Critical

DESCRIPTION: The default threshold is less than 40 bytes.

This threshold specifies unacceptable encryption levels. A threshold violation indicates that the client is causing a security threat to the Tuxedo

domain.

 $\label{eq:RECOMMENDATION: } \bullet \quad \text{Use the operating system utilities to disconnect}$ 

the client.

Check the Tuxedo configuration file and ULOG

file to determine why the Tuxedo system

accepted the connection.

DEFAULT INTERVAL: Every 5 minutes

MONITORING TYPE: Security

TEMPLATE: T\_CLIENT-ENCRYPTBITS

#### **4014: NUMREQ**

SUMMARY: Number of open asynchronous requests

SEVERITY: Warning or Critical

DESCRIPTION: The default threshold is:

• Warning: more than 10 open requests

• Critical: more than 15 open requests

This threshold specifies the maximum number of asynchronous requests the client can handle. A threshold violation indicates that there are too many asynchronous requests, which means that too many internal Tuxedo resources are being used. This situation prevents additional clients and servers from communicating with the server until

the client processes and closes a request.

RECOMMENDATION: Ask the development team to review the source

code. As long as a high number of asynchronous requests does not degrade system performance, the client can continue to run as is. Otherwise, use the tmshutdown or kill utilities to shut down the client.

DEFAULT INTERVAL: Every 5 minutes

MONITORING TYPE: Capacity

TEMPLATE: T CLIENT-NUMREQ

#### **T\_MSG Metrics**

#### 5001: PCT\_MSG\_CBYTES

SUMMARY: Percentage of used space in the server queues

SEVERITY: Warning or Critical

DESCRIPTION: The default threshold is:

• Warning: more than 50 percent

• Critical: more than 75 percent

This threshold specifies the maximum amount of used space. A threshold violation indicates that the server queues are becoming too full, which can cause the Tuxedo system to store buffers in temporary files on the disk. This situation can decrease system performance. It can also cause Tuxedo synchronous requests, asynchronous requests, and other Tuxedo ATMI calls to return

error messages if the queues are full.

RECOMMENDATION: Start additional instances of the application server

to handle the load. To start a server instance, use the boot command in the tmadmin utility. If the Tuxedo system does not let you start additional server instances, shut down the Tuxedo system and reconfigure it by adding more servers to the \*SERVERS section or by increasing MAX in the \*SERVERS section. If the situation is critical, you

system online.

Additionally, you can check the configuration parameters that are related to message queuing: MSGMNB, MSGSEG, MSGSSZ, and MSGMAX.

can use the tmconfig utility to reconfigure the

Increase these values if necessary.

DEFAULT INTERVAL: Every 5 minutes

MONITORING TYPE: Capacity

TEMPLATE: T MSG-PCT MSG CBYTES

#### **5002: MSG\_QNUM**

SUMMARY: Number of outstanding messages in the server

queues

SEVERITY: Warning or Critical

DESCRIPTION: The default threshold is:

• Warning: more than 2 messages

• Critical: more than 5 messages

This threshold specifies the maximum number of outstanding messages. A threshold violation indicates that the Tuxedo domain is not processing the messages fast enough, which causes clients to

wait longer than necessary for results.

RECOMMENDATION: Start additional instances of the application server

to handle the load. To start a server instance, use the boot command in the tmadmin utility. If the Tuxedo system does not let you start additional server instances, shut down the Tuxedo system and reconfigure it by adding more servers to the \*SERVERS section or by increasing MAX in the \*SERVERS section. If the situation is critical, you can use the tmconfig utility to reconfigure the

system online.

Additionally, you can check the configuration parameters that are related to message queuing: MSGMNB, MSGSEG, MSGSSZ, and MSGMAX.

Increase these values if necessary.

DEFAULT INTERVAL: Every 5 minutes

MONITORING TYPE: Performance

TEMPLATE: T\_MSG-MSG\_QNUM

#### 5003: MSG\_RTIME

SUMMARY: Length of time, in minutes, since a message was

read from a server queue

SEVERITY: Warning

DESCRIPTION: The default threshold is 60 minutes.

This threshold specifies the maximum length of time for a message to wait in a server queue. A threshold violation indicates that the Tuxedo domain is probably not using the server.

RECOMMENDATION: Minimize the number of server instances

DEFAULT INTERVAL: Every hour

MONITORING TYPE: Performance

TEMPLATE: T MSG-MSG RTIME

#### 5004: MSG STIME

SUMMARY: Length of time, in minutes, since a message was

written to a server queue

SEVERITY: Warning

DESCRIPTION: The default threshold is 60 minutes.

This threshold specifies the maximum length of time for a server queue not to be written to. A threshold violation indicates that the Tuxedo domain is probably not using the server.

RECOMMENDATION: Minimize the number of server instances

DEFAULT INTERVAL: Every hour
MONITORING TYPE: Performance

TEMPLATE:  $T_MSG-MSG_STIME$ 

## **Tuxedo SPI Command Line Utilities**

The Tuxedo SPI supports the following command line utilities in addition to other command line utilities:

- bearun
- beaDiscover
- beaDelDom
- beaEvtMon
- beaAddNodesUlogMon
- beaDelNodesUlogMon
- beaListNodesUlogMon

You can include these utilities in scripts and programs that you create.

### bearun

| <u> </u>             |                                                                                                    |  |
|----------------------|----------------------------------------------------------------------------------------------------|--|
| DESCRIPTION:         | Runs the Tuxedo utilities and the Tuxedo SPI command line utilities. The bearun utility prepares the Tuxedo environment based on the specified options and invokes the specified BEA subcommand.                                                                                                    |  |
| CALLING<br>SEQUENCE: | $bearun -w [-N][-z][-G] -C "BEA\_subcommand" \\ [-d DomainID   -a   -A   -R -t TUXDIR -T TUXCONFIG] \\ [-X "options_applied to_BEA_subcommand"]$                                                                                                    |  |
| OPTIONS AND          | -d DomainID                                                                                                    |  |
| ARGUMENTS:           | Identification string for the domain as given in the UBBCONFIG file for the domain. This value enables the Tuxedo SPI to identify the domain on the target machine.                                                                                                    |  |
|                      | Format: string up to 26 characters.                                                                                                    |  |
|                      | -a                                                                                                    |  |
|                      | If you use this option, all domains on the selected master machine will be affected by the command.                                                                                                    |  |
|                      | -A                                                                                                    |  |
|                      | If you use this option, all domains on the selected non-master machine will be affected by the command.                                                                                                    |  |
|                      | -R -t TUXDIR -T TUXCONFIG                                                                                                    |  |
|                      | Allows you to specify a Tuxedo domain with the -t TUXDIR -T TUXCONFIG options. TUXDIR is the directory on the target machine where the Tuxedo system is installed, and TUXCONFIG is the path and filename for the binary Tuxedo configuration file on the target machine. TUXDIR and TUXCONFIG are given in the UBBCONFIG file for the domain. |  |
|                      | -X                                                                                                    |  |
|                      | You use this option to append parameters to the BEA subcommand specified by the -C option in the bearun application call.                                                                                                    |  |
|                      | -C BEA_subcommand                                                                                                    |  |
|                      | Shell script or compiled program. Typically, BEA subcommand is a Tuxedo utility or a Tuxedo SPI command line utility.                                                                                                    |  |

#### DETAILS:

This utility lets you define an action in a template. The action can be automatic or operator-initiated.

For the ULOG and system event templates (TUXLOG20 and TUXEVT20), DomainID is available in the OBJECT variable. To associate an action with one of these templates, set DomainID to \$OBJECT. For example:

bearun -w -d \$OBJECT -C BEA\_subcommand

For the TMIB templates (GRPTUXMON20), <code>DomainID</code> is available in the OPTION(DOMAINID) variable. To associate an action with one of these templates, set <code>DomainID</code> to <code>\$OPTION(DOMAINID)</code>. For example:

bearun -w -d \$OPTION(DOMAINID) -C BEA\_subcommand

For example, to use bearun to display the current Tuxedo configuration, define the following action:

bearun -w -d \$OPTION(DOMAINID) -C tmunloadcf

If desired, select the annotate checkbox to annotate the command output to the message that is generated by the template.

RETURN VALUE: This utility returns a non-zero value if one of the following errors occurs:

- The Tuxedo SPI configuration file (beamgr.conf) is not available.
- Syntax error in the calling sequence.
- DomainID is not unique.
- TUXDIR is not valid.
- TUXCONFIG file is not found.

### beaDiscover

| DESCRIPTION:                                                                               | Adds information about a Tuxedo domain to the Tuxedo SPI environment on a target master machine and any non-master machine in the domain running the Tuxedo SPI software. You can run this command <i>only</i> on a master machine.                                                                                                    |
|--------------------------------------------------------------------------------------------|----------------------------------------------------------------------------------------------------|
| CALLING<br>SEQUENCE:                                                                       | bearun -w -C "beaDiscover" -R -t TUXDIR<br>-T TUXCONFIG                                                                                                    |
| OPTIONS AND                                                                                | -R -t TUXDIR -T TUXCONFIG                                                                                                    |
| ARGUMENTS:                                                                                 | Allows you to specify a Tuxedo domain with the -t TUXDIR-T TUXCONFIG options. TUXDIR is the directory on the target machine where the Tuxedo system is installed, and TUXCONFIG is the path and filename for the binary Tuxedo configuration file on the target machine. TUXDIR and TUXCONFIG are given in the UBBCONFIG file for the domain. |
| DETAILS:                                                                                   | This utility updates the Instances section in the Tuxedo SPI configuration file (beamgr.conf) on the target master machine and any non-master machine in the domain running the Tuxedo SPI software.                                                                                                    |
| RETURN VALUE: This utility returns a non-zero value if one of the following errors occurs: |                                                                                                    |
|                                                                                            | • The Tuxedo SPI configuration file (beamgr.conf) is not available.                                                                                                    |
|                                                                                            | • Syntax error in the calling sequence.                                                                                                    |
|                                                                                            | • Target node is <i>not</i> a master machine.                                                                                                    |
|                                                                                            | • TUXDIR is not valid.                                                                                                    |
|                                                                                            | • TUXCONFIG file is not found.                                                                                                    |

### beaDelDom

| DESCRIPTION:                                                                               | Deletes information about a Tuxedo domain from the Tuxedo SPI environment on a target master machine and any non-master machine in the domain running the Tuxedo SPI software. You can run this command <i>only</i> on a master machine.            |  |
|--------------------------------------------------------------------------------------------|----------------------------------------------------------------------------------------------------|--|
| CALLING<br>SEQUENCE:                                                                       | bearun -w -N -C "beaDelDom" -X "-d <i>DomainID"</i>                                                                                                    |  |
| OPTIONS AND                                                                                | -d DomainID                                                                                                    |  |
| ARGUMENTS:                                                                                 | Identification string for the domain as given in the UBBCONFIG file for the domain. This value enables the Tuxedo SPI to identify the domain on the target master machine and any non-master machine in the domain running the Tuxedo SPI software. |  |
|                                                                                            | Format: string up to 26 characters.                                                                                                    |  |
| DETAILS:                                                                                   | This utility deletes the domain from the Tuxedo SPI configuration file (beamgr.conf) on the target master machine and any non-master machine in the domain running the Tuxedo SPI software.                                                         |  |
| RETURN VALUE: This utility returns a non-zero value if one of the following errors occurs: |                                                                                                    |  |
|                                                                                            | • The Tuxedo SPI configuration file (beamgr.conf) is not available.                                                                                                    |  |
|                                                                                            | <ul> <li>Syntax error in the calling sequence.</li> </ul>                                                                                                    |  |
|                                                                                            | • Target node is <i>not</i> a master machine.                                                                                                    |  |
|                                                                                            | • DomainID is not unique.                                                                                                    |  |
|                                                                                            | • TUXDIR is not valid.                                                                                                    |  |
|                                                                                            | • TUXCONFIG file is not found.                                                                                                    |  |

### **beaEvtMon**

| DESCRIPTION:                                                                              | Starts and stops system event monitoring for a Tuxedo domain and shows system event monitoring status for a domain. You can run this command <i>only</i> on a master machine.                                                                                                    |  |
|-------------------------------------------------------------------------------------------|----------------------------------------------------------------------------------------------------|--|
| CALLING<br>SEQUENCE:                                                                      | • 1 1                                                                                                    |  |
| OPTIONS AND                                                                               | -d DomainID                                                                                                    |  |
| ARGUMENTS:                                                                                | Identification string for the domain as given in the UBBCONFIG file for the domain. This value enables the Tuxedo SPI to identify the domain on the target master machine.                                                                                                    |  |
|                                                                                           | Format: string up to 26 characters.                                                                                                    |  |
|                                                                                           | -a                                                                                                    |  |
|                                                                                           | If you use this option, all domains on the selected master machine will be affected by the command.                                                                                                    |  |
|                                                                                           | -A                                                                                                    |  |
|                                                                                           | If you use this option, all domains on the selected non-master machine will be affected by the command.                                                                                                    |  |
|                                                                                           | -R -t TUXDIR -T TUXCONFIG                                                                                                    |  |
|                                                                                           | Allows you to specify a Tuxedo domain with the -t TUXDIR -T TUXCONFIG options. TUXDIR is the directory on the target machine where the Tuxedo system is installed, and TUXCONFIG is the path and filename for the binary Tuxedo configuration file on the target machine. TUXDIR and TUXCONFIG are given in the UBBCONFIG file for the domain. |  |
|                                                                                           | -X                                                                                                    |  |
|                                                                                           | You use this option to append parameter status, start, or stop to the BEA subcommand beaEvtMon. The default is status.                                                                                                    |  |
| RETURN VALUE: This utility returns a non-zero value if one of the following errors occurs |                                                                                                    |  |
|                                                                                           | • Syntax error in the calling sequence.                                                                                                    |  |
|                                                                                           | • Target node is <i>not</i> a master machine.                                                                                                    |  |
|                                                                                           | • DomainID is not unique.                                                                                                    |  |
|                                                                                           | • TUXDIR is not valid.                                                                                                    |  |
|                                                                                           | • TUXCONFIG is not found.                                                                                                    |  |

## beaAddNodesUlogMon

| DESCRIPTION:                                                                               | Starts ULOG monitoring on one or machines in a Tuxedo domain. You can run this command <i>only</i> on a master machine.                                                                              |  |
|--------------------------------------------------------------------------------------------|----------------------------------------------------------------------------------------------------|--|
| CALLING<br>SEQUENCE:                                                                       | bearun -w -C "beaAddNodesUlogMon" {-d DomainID   -a   -A} -X "{LMID_1 [LMID_N]   all}"                                                                                                    |  |
| OPTIONS AND                                                                                | -d DomainID                                                                                                    |  |
| ARGUMENTS:                                                                                 | Identification string for the domain as given in the UBBCONFIG file for the domain. This value enables the Tuxedo SPI to identify the domain on the target master machine.                           |  |
|                                                                                            | Format: string up to 26 characters.                                                                                                    |  |
|                                                                                            | -a                                                                                                    |  |
|                                                                                            | If you use this option, all domains on the selected master machine will be affected by the command.                                                                                                  |  |
|                                                                                            | -A                                                                                                    |  |
|                                                                                            | If you use this option, all domains on the selected non-master machine will be affected by the command.                                                                                              |  |
|                                                                                            | -X                                                                                                    |  |
|                                                                                            | You use this option to append one or more logical machine IDs (LMIDs) or all to the BEA subcommand beaAddNodesUlogMon. The LMIDs for a Tuxedo domain are given in the UBBCONFIG file for the domain. |  |
| RETURN VALUE: This utility returns a non-zero value if one of the following errors occurs: |                                                                                                    |  |
|                                                                                            | <ul> <li>Syntax error in the calling sequence.</li> </ul>                                                                                                    |  |
|                                                                                            | • Target node is <i>not</i> a master machine.                                                                                                    |  |
|                                                                                            | • DomainID is not unique.                                                                                                    |  |
|                                                                                            | • TUXDIR is not valid.                                                                                                    |  |
|                                                                                            | • TUXCONFIG file is not found.                                                                                                    |  |

## beaDelNodesUlogMon

| DESCRIPTION:                                                                               | Stops ULOG monitoring on one or more machines in a Tuxedo domain. You can run this command <i>only</i> on a master machine.                                                                          |  |
|--------------------------------------------------------------------------------------------|----------------------------------------------------------------------------------------------------|--|
| CALLING<br>SEQUENCE:                                                                       | bearun -w -C "beaDelNodesUlogMon" {-d DomainID   -a   -A} -X "{LMID_1 [LMID_N]   all}"                                                                                                    |  |
| OPTIONS AND                                                                                | -d DomainID                                                                                                    |  |
| ARGUMENTS:                                                                                 | Identification string for the domain as given in the UBBCONFIG file for the domain. This value enables the Tuxedo SPI to identify the domain on the target master machine.                           |  |
|                                                                                            | Format: string up to 26 characters.                                                                                                    |  |
|                                                                                            | -a                                                                                                    |  |
|                                                                                            | If you use this option, all domains on the selected master machine will be affected by the command.                                                                                                  |  |
|                                                                                            | -A                                                                                                    |  |
|                                                                                            | If you use this option, all domains on the selected non-master machine will be affected by the command.                                                                                              |  |
|                                                                                            | -X                                                                                                    |  |
|                                                                                            | You use this option to append one or more logical machine IDs (LMIDs) or all to the BEA subcommand beadelNodesUlogMon. The LMIDs for a Tuxedo domain are given in the UBBCONFIG file for the domain. |  |
| RETURN VALUE: This utility returns a non-zero value if one of the following errors occurs: |                                                                                                    |  |
|                                                                                            | • Syntax error in the calling sequence.                                                                                                    |  |
|                                                                                            | • Target node is <i>not</i> a master machine.                                                                                                    |  |
|                                                                                            | • DomainID is not unique.                                                                                                    |  |
|                                                                                            | • TUXDIR is not valid.                                                                                                    |  |
| _                                                                                          | • TUXCONFIG file is not found.                                                                                                    |  |

## be a List Nodes Ulog Mon

| DESCRIPTION:                                                                              | Shows ULOG monitoring for the machines in a Tuxedo domain. You can run this command <i>only</i> on a master machine.                                                       |  |
|-------------------------------------------------------------------------------------------|----------------------------------------------------------------------------------------------------|--|
| CALLING<br>SEQUENCE:                                                                      | bearun -w -C "beaListNodesUlogMon" {-d DomainID   -a   -A}                                                                                                    |  |
| OPTIONS AND                                                                               | -d DomainID                                                                                                    |  |
| ARGUMENTS:                                                                                | Identification string for the domain as given in the UBBCONFIG file for the domain. This value enables the Tuxedo SPI to identify the domain on the target master machine. |  |
|                                                                                           | Format: string up to 26 characters.                                                                                                    |  |
|                                                                                           | -a                                                                                                    |  |
|                                                                                           | If you use this option, all domains on the selected master machine will be affected by the command.                                                                        |  |
|                                                                                           | -A                                                                                                    |  |
|                                                                                           | If you use this option, all domains on the selected non-master machine will be affected by the command.                                                                    |  |
| RETURN VALUE: This utility returns a non-zero value if one of the following errors occurs |                                                                                                    |  |
|                                                                                           | <ul> <li>Syntax error in the calling sequence.</li> </ul>                                                                                                    |  |
|                                                                                           | • Target node is <i>not</i> a master machine.                                                                                                    |  |
|                                                                                           | • DomainID is not unique.                                                                                                    |  |
|                                                                                           | • TUXDIR is not valid.                                                                                                    |  |
|                                                                                           | • TUXCONFIG file is not found.                                                                                                    |  |

# index

| A                                    | beaEvt2ito subagent 22                   |
|--------------------------------------|------------------------------------------|
| adding                               | beaEvtMon utility 132                    |
| domains via icon 55                  | beaListNodesUlogMon utility 135          |
| domains via utility 130              | bearun utility                           |
| administering Tuxedo (tmadmin) 61    | description 128                          |
| Application Bank window 27           | in architecture 22                       |
| architecture                         | beatmib utility 22                       |
| HP OVO 11                            | beaUlog2ito subagent 22                  |
| managed nodes 19<br>Tuxedo SPI 17    | bridges, system events for 70            |
| Tuxedo system 13                     | С                                        |
| В                                    | changing intervals for TMIB metrics $88$ |
| BEA SPI agent                        | clientConfig system event 72             |
| deinstalling 57                      | clientDied system event 73               |
| description 22                       | clients, system events for 72            |
| BEA SPI subagent 22                  | clientSecurity system event 73           |
| BEA SPI tools 55                     | clientState system event 74              |
| BEA SPI Tools applications window 29 | command line utilities 127               |
| BEA Tuxedo                           | components, managed nodes 19             |
| applications window 33               | compressing ULOGs 25                     |
| beaAddNodesUlogMon utility 133       | COMPRESSULOG20 template 25               |
| beaDelDom utility 131                | COMI RESSOLOGZO template 25              |
| beaDelNodesUlogMon utility 134       |                                          |

beaDiscover utility 130

| D                                                                                                    | IDLETIME metric 111                                                                                                    |  |
|----------------------------------------------------------------------------------------------------|----------------------------------------------------------------------------------------------------|--|
| deinstalling the BEA SPI agent 57                                                                                                    | intervals for TMIB metrics 88                                                                                                    |  |
| DELETEULOG20 template 25                                                                                                    | L                                                                                                    |  |
| deleting<br>domains (procedure) 62, 64<br>domains via icon 56<br>domains via utility 131                                                                               | license usage 65                                                                                                    |  |
| managed nodes 62, 64<br>ULOGs 25                                                                                                    | ULOG monitoring via icon 57                                                                                                    |  |
| domains adding via icon 55 adding via utility 130 deleting (procedure) 62, 64 deleting via icon 56 deleting via utility 131 description 13 showing 58 system events 74 | machineBroadcast system event 75 machineConfig system event 76 machineFullMaxAccessers system event 76 machineFullMaxConv system event 77 machineFullMaxGtt system event 77 machineFullMaxWsClients system event 77 machineMsgQ system event 78 |  |
| E                                                                                                    | machinePartitioned system event 78                                                                                                    |  |
| ENCRYPTBITS metric 122<br>eventDelivery system event 74                                                                                                    | machines, system events 75 machineSlow system event 79 machineState system event 79                                                                                                    |  |
| eventFailure system event 75  F  filtering  TMIB metrics 87                                                                                                    | managed nodes architecture 19 components 19 deleting 62, 64 description 13                                                                                                    |  |
| ULOGs 25<br>forcing shutdown 59                                                                                                    | master machine 14<br>master node 14                                                                                                    |  |
| G                                                                                                    | Message Group Bank window 36                                                                                                    |  |
| GRPTUXMON20 template group 24<br>GRPTUXSCHED20 template group 25                                                                                                    | monitoring system events via icon 56 system events via utility 132 TMIB metrics 88                                                                                                    |  |
| licons, working with 42                                                                                                    | TMIB metrics (descriptions) 87<br>ULOG via icon 57<br>ULOG via utility 133                                                                                                    |  |

ULOGs 25 NUMREQC MIN metric 107 MSG QNUM metric 125 NUMSUBSCRIBE MIN metric for clients 117 MSG RTIME metric 126 NUMTRAN MIN metric MSG STIME metric 126 for clients 118 for servers 104 N NUMUNSOL metric 120 networkConfig system event 70 networkDropped system event 71 0 networkFailure system event 71 OVO networkFlow system event 72 architecture 11 networks, system events for 70 OVO agent 20 networkState system event 72 P NUMCONV metric for clients 121 PCT\_ACCESSERS metric 94 for servers 108 PCT CLIENTS metric 95 NUMCONV MIN metric PCT CONV metric 96 for clients 111 PCT\_GEN metric 99 for servers 100 PCT GTT metric 97 NUMDEQUEUE MIN metric for clients 113 PCT MSG BYTES metric 124 for servers 101 PCT TRANABT metric for clients 119 NUMENQUEUE\_MIN metric for clients 114 for servers 106 for servers 102 PCT WSCLIENTS metric 98 **Symbols** R NUMPOST MIN metric resourceConfig system event 74 for clients 115 for servers 103 S NUMREQ metric scheduling for clients 123 ULOG compression 25 for servers 109 **ULOG deletion 25** NUMREQ MIN metric scheduling tasks 25 for clients 116 for servers 104 serverCleaning system event 80

| serverConfig system event 81                                                                                                    | system events monitoring via utility 132                                                                                                    |
|----------------------------------------------------------------------------------------------------|----------------------------------------------------------------------------------------------------|
| serverDied system event 81                                                                                                    | tmadmin utility 61                                                                                                    |
| serverInit system event 82                                                                                                    | tmunloadcf utility 62<br>Tuxedo system 59                                                                                                    |
| serverMaxgen system event 83                                                                                                    | ULOG monitoring via icon 57                                                                                                    |
| serverRestarting system event 83                                                                                                    | ULOG monitoring via utility 133                                                                                                    |
| administration, description 60 administration, starting 60 administration, stopping 60 application, description 60 application, starting 60 application, stopping 60 management 12 showing 61 system events 80 | STATE metric for clients 110 for machines 93  stopping administration servers 60 application servers 60 system events monitoring via utility 132 Tuxedo system 59 ULOG monitoring via icon 57 ULOG monitoring via utility 134 |
| serverState system event 83<br>serverTpExit system event 84                                                                                                    | subagents<br>BEA SPI 22                                                                                                    |
| services description 16 showing 61                                                                                                    | beaEvt2ito 22<br>beaUlog2ito 22<br>system event monitors 74                                                                                                    |
| showing license usage 65 servers 61 services 61 transactions 61 TUXCONFIG file 62 Tuxedo domains 58 ULOG 62                                                                                                    | system events clientConfig 72 clientDied 73 clientSecurity 73 clientState 74 description 17 eventDelivery 74 eventFailure 75                                                                                                  |
| showing status<br>system events monitoring via utility 132<br>ULOG monitoring via utility 135                                                                                                    | for bridges and networks 70<br>for clients 72<br>for domains 74<br>for machines 75                                                                                                    |
| Smart Plug-In 11                                                                                                    | for servers 80                                                                                                    |
| SPI 11                                                                                                    | for system event monitors 74<br>for transactions 85                                                                                                    |
| starting<br>administration servers 60<br>application servers 60<br>system events monitoring via icon 56                                                                                                    | machineBroadcast 75 machineConfig 76 machineFullMaxAccessers 76 machineFullMaxConv 77                                                                                                    |

| machineFullMaxGtt 77           | description 23                   |
|--------------------------------|----------------------------------|
| machineFullMaxWsClients 77     | GRPTUXMON20 24                   |
| machineMsgQ 78                 | GRPTUXSCHED20 25                 |
| machinePartitioned 78          | system events 25                 |
| machineSlow 79                 | TMIB metrics 88                  |
| machineState 79                | TUXEVT20 25                      |
| monitoring via icon 56         | TUXLOG20 25                      |
| monitoring via utility 132     | ULOG compression 25              |
| networkConfig 70               | ULOG deletion 25                 |
| networkDropped 71              | ULOG monitoring 25               |
| networkFailure 71              | tmadmin utility 61               |
| networkFlow 72                 | •                                |
| networkState 72                | TMIB 16                          |
| resourceConfig 74              | TMIB metrics                     |
| serverCleaning 80              | changing intervals 88            |
| serverConfig 81                | description 87                   |
| serverDied 81                  | ENCRYPTMITS 122                  |
| serverInit 82                  | IDLETIME 111                     |
| serverMaxgen 83                | intervals 88                     |
| serverRestarting 83            | monitoring 88                    |
| serverState 83                 | MSG_QNUM 125                     |
| serverTpExit 84                | MSG_RTIME 126                    |
| showing status via utility 132 | MSG_STIME 126                    |
| template 25                    | NUMCONV for clients 121          |
| transHeuristicAbort 85         | NUMCONV for servers 108          |
| transHeuristicCommit 85        | NUMCONV_MIN for clients 111      |
|                                | NUMCONV_MIN for servers 100      |
| T                              | NUMDEQUEUE_MIN for clients 113   |
| T CLIENT matrice 100           | NUMDEQUEUE_MIN for servers 101   |
| T_CLIENT metrics 109           | NUMENQUEUE_MIN for clients 114   |
| T_MACHINE metrics 93           | NUMENQUEUE_MIN for servers 102   |
| T MSG metrics 123              | NUMPOST_MIN for clients 115      |
| T_SERVER metrics 98            | NUMPOST_MIN for servers 103      |
|                                | NUMREQ for clients 123           |
| tasks                          | NUMREQ for servers 109           |
| invoking via icons 42          | NUMREQ_MIN for clients 116       |
| invoking via utilities 127     | NUMREQ_MIN for servers 104       |
| scheduling 25                  | NUMREQC_MIN 107                  |
| templates                      | NUMSUBSCRIBE_MIN for clients 117 |
| COMPRESSULOG20 25              | NUMTRAN_MIN for clients 118      |
| DELETEULOG20 25                | NUMTRAN_MIN for servers 104      |
|                                | NUMUNSOL 120                     |

| PCT_ACCESSERS 94                     | U                              |
|--------------------------------------|--------------------------------|
| PCT_CLIENTS 95                       | ULOG                           |
| PCT_CONV 96                          | monitoring via icon 57         |
| PCT_GEN 99                           | monitoring via utility 133     |
| PCT_GTT 97                           | •                              |
| PCT_MSG_CBYTES 124                   | ULOGs                          |
| PCT_TRANABT for clients 119          | compressing 25                 |
| PCT_TRANABT for servers 106          | deleting 25                    |
| PCT_WSCLIENTS 98                     | description 16                 |
| STATE for clients 110                | monitoring 25                  |
| STATE for machines 93                | showing 62                     |
| T_CLIENT class 109                   | template for monitoring 25     |
| T_MACHINE class 93                   | templates for compressing 25   |
| T_MSG class 123                      | templates for deleting 25      |
| T_SERVER class 98                    | utilities                      |
| templates 88                         | beaAddNodesUlogMon 133         |
| tmunloadef utility 62                | beaDelDom 131                  |
| transactions                         | beaDelNodesUlogMon 134         |
|                                      | beaDiscover 130                |
| showing 61                           | beaEvtMon 132                  |
| system events 85                     | beaListNodesUlogMon 135        |
| transHeuristicAbort system event 85  | bearun (description) 128       |
| transHeuristicCommit system event 85 | bearun (in architecture) 22    |
| TUXCONFIG file 62                    | beatmib 22<br>command line 127 |
| Tuxedo                               | tmadmin 61                     |
| administering (tmadmin) 61           | tmunloadef 62                  |
| applications window 33               | tiliumoauci 02                 |
| applications, description 13         | 144                            |
| architecture 13                      | W                              |
| forcing shutdown 59                  | windows                        |
| showing configuration file 62        | Application Bank window 27     |
| starting system 59                   | BEA SPI Tools applications 29  |
| stopping system 59                   | BEA Tuxedo applications 33     |
| tmadmin 61                           | Message Group Bank window 36   |
| tmunloadcf 62                        | Tuxedo applications 33         |
| TUXEVT20 template 25                 |                                |
| TUXLOG20 template 25                 |                                |
| 1 0 1 1 1 0 0 1 0 1 1 p 1 4 0 0 2 0  |                                |